**Statinio statybos eigos bei rezultatų skaitmeninis fiksavimas ir dokumentavimas (faktinių duomenų nustatymas, apdorojimas ir valdymas, elektroninis statybos darbų žurnalas, duomenų apie statinį išsaugojimas ir kt.)**

Virginijus Kanaporis

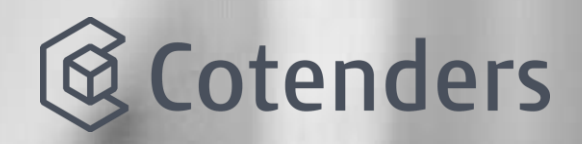

#### **Statybos etapai ir stadijos pagal BIM (informacinis statinio modeliavimas)**

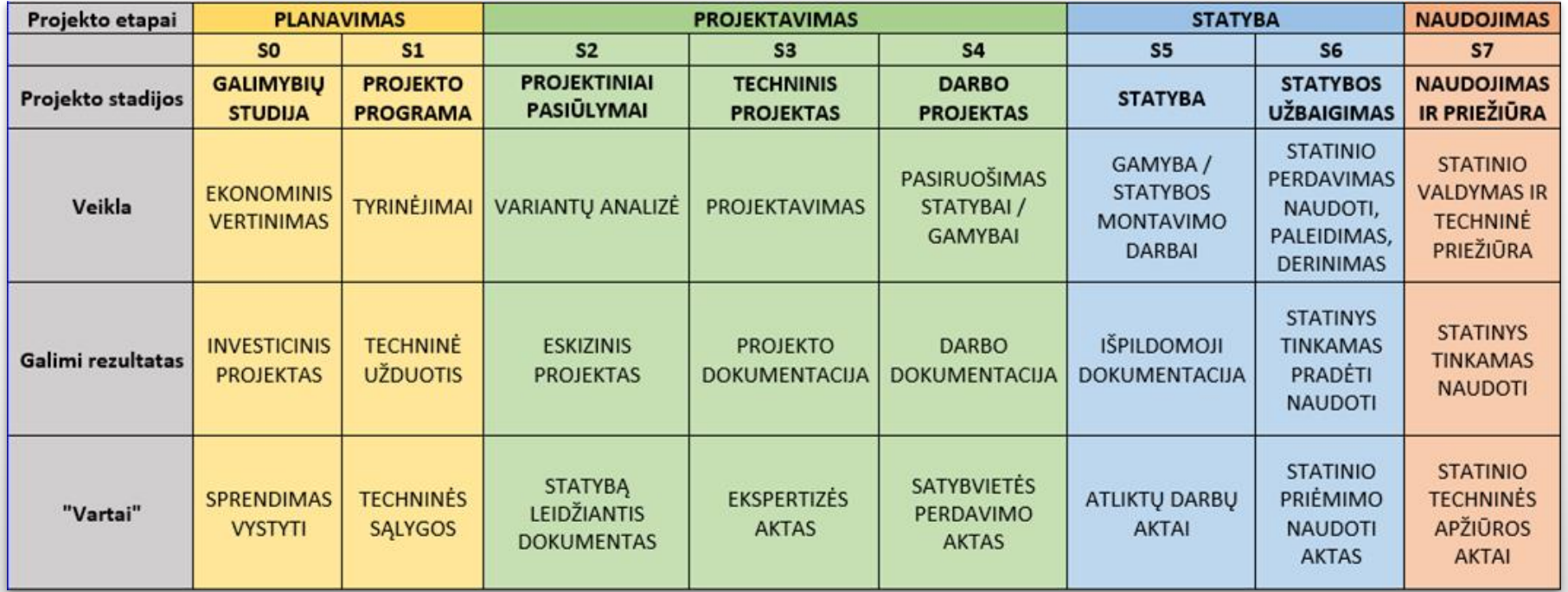

### Pradėti statybos darbus leidžiama

**Statybos** Zurnalas It

- VTPSI pateikė informaciją apie statybos pradžią;
- perdavė statinio statybos techniniam prižiūrėtojui statybą leidžiantį dokumentą;
- perdavė rangovui šiuos dokumentus:
	- parengtą ir patvirtintą statinio projektą ar nekilnojamosios kultūros paveldo vertybės tvarkymo statybos darbų projektą;
	- statybvietės perdavimo ir priėmimo aktą su nustatytaisiais priedais;
	- prisijungimo sąlygas, specialiuosius reikalavimus jei jie nustatyti, sąlygų laikiniesiems statiniams už statybvietės ribų įrengti ir projektavimo sąlygų statybos laikotarpiui energijai, vandeniui tiekti, ryšių paslaugoms tenkinti kopijas;
	- Statybos darbų žurnalą.

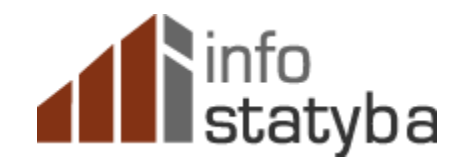

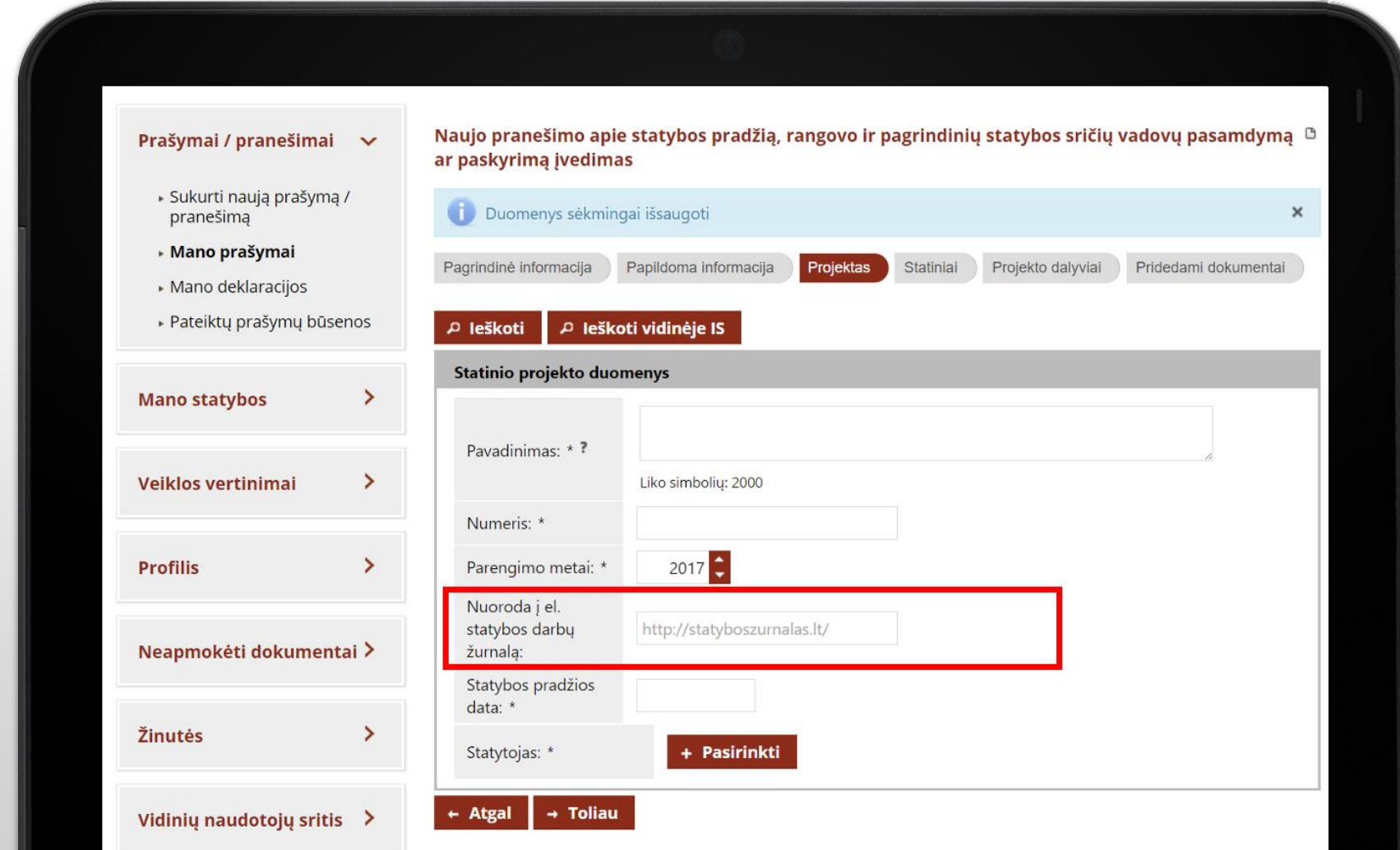

 $F-52$ 

### 6.1. MEDŽIAGŲ, GAMINIŲ IR ĮRENGIMŲ PASŲ, KOKYBĖS PAŽYMĖJIMŲ BEI SERTIFIKATŲ REGISTRAVIMAS

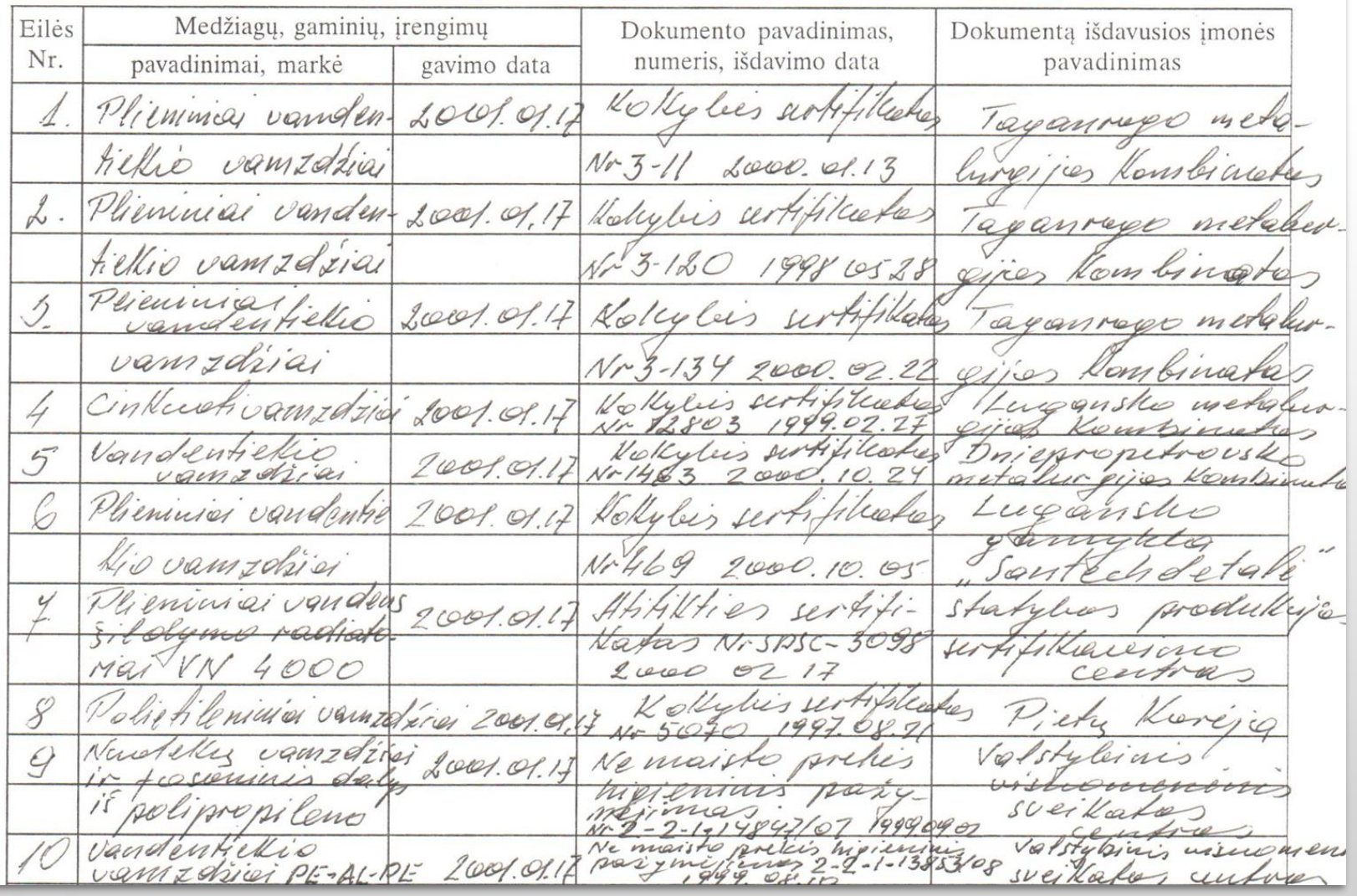

#### Statybos leidimas

#### **Statybos** darbų žurnalas

**Statybos** užbaigimo dokumentas Statybos<br>Zurnalas.lt

## Užsakovas (statytojas)

Statybos Zurnalas.lt

Projektuotojai

Rangovai Tech. prižiūrėtojai

Inspektuojančios institucijos

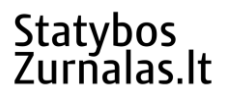

# Laiko sąnaudos Įrašų korekcijos Savalaikio pildymo kontrolė

## Susijusių dokumentų surinkimas

# Žurnalų dingimas

## Įsipareigojimų nevykdymas

# Statyba baigta - kur žurnalas?

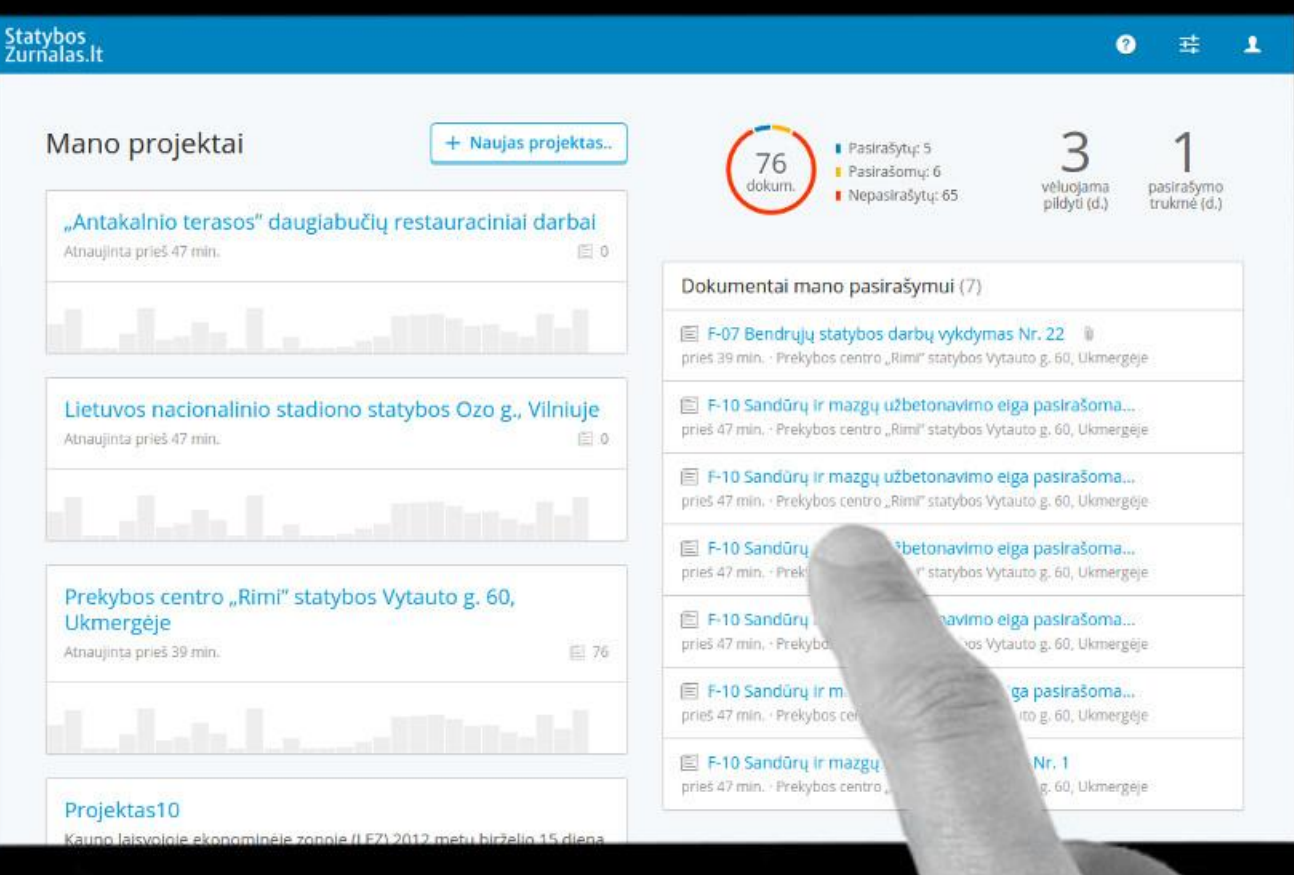

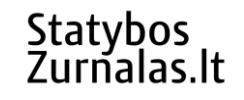

### Viskas vienoje vietoje!

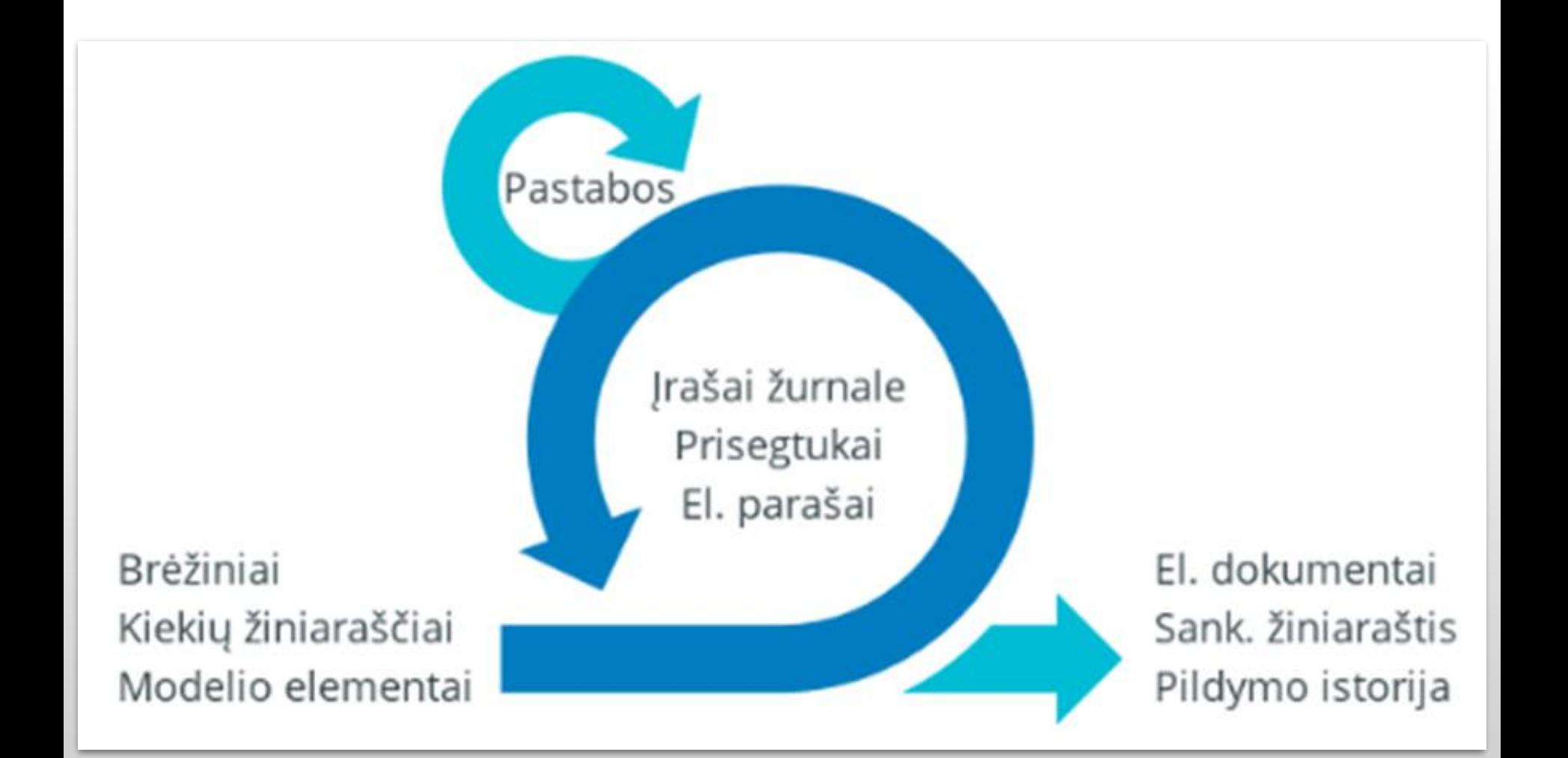

### Darbas su sistema StatybosZurnalas.lt

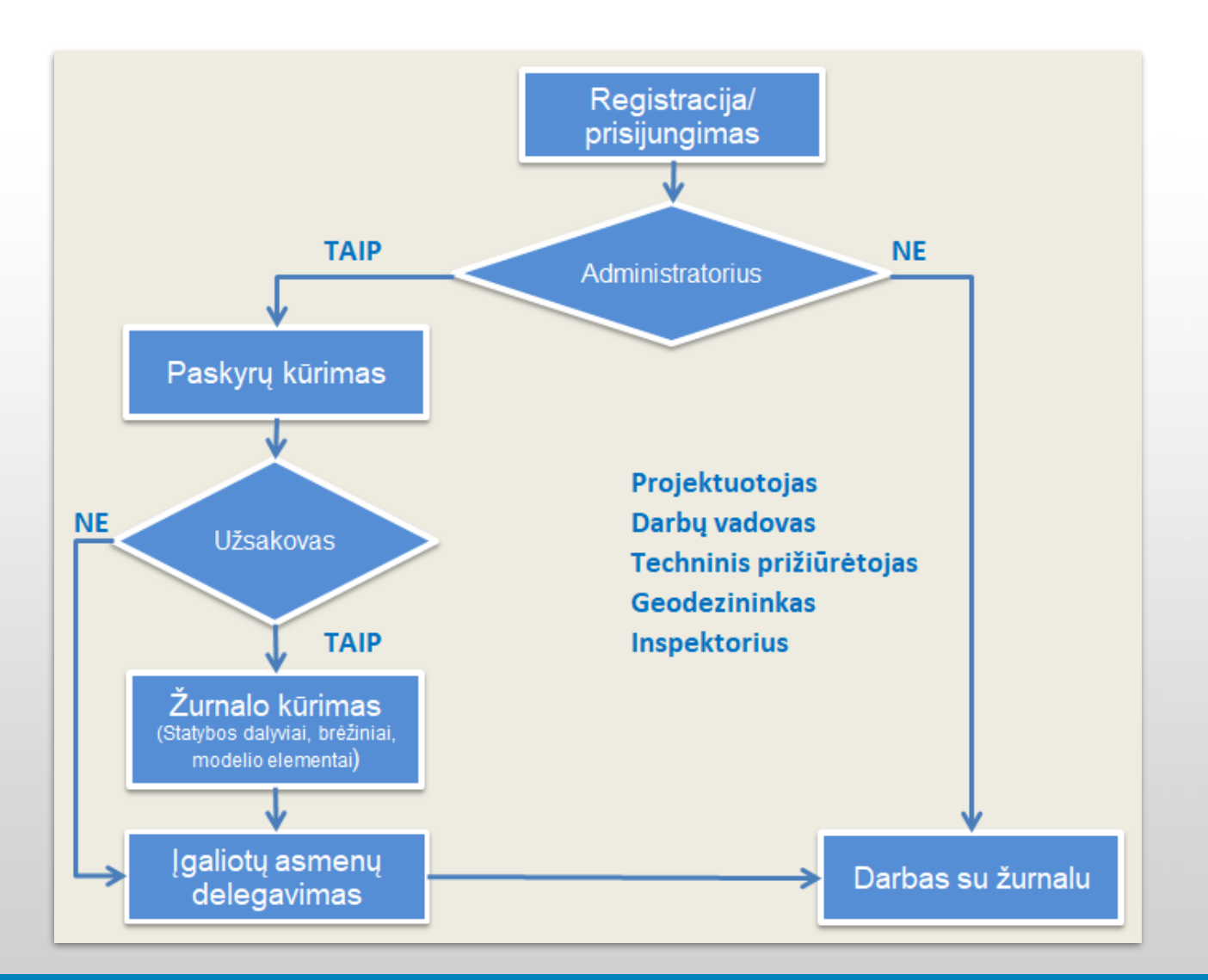

### Statybos Zurnalas.lt

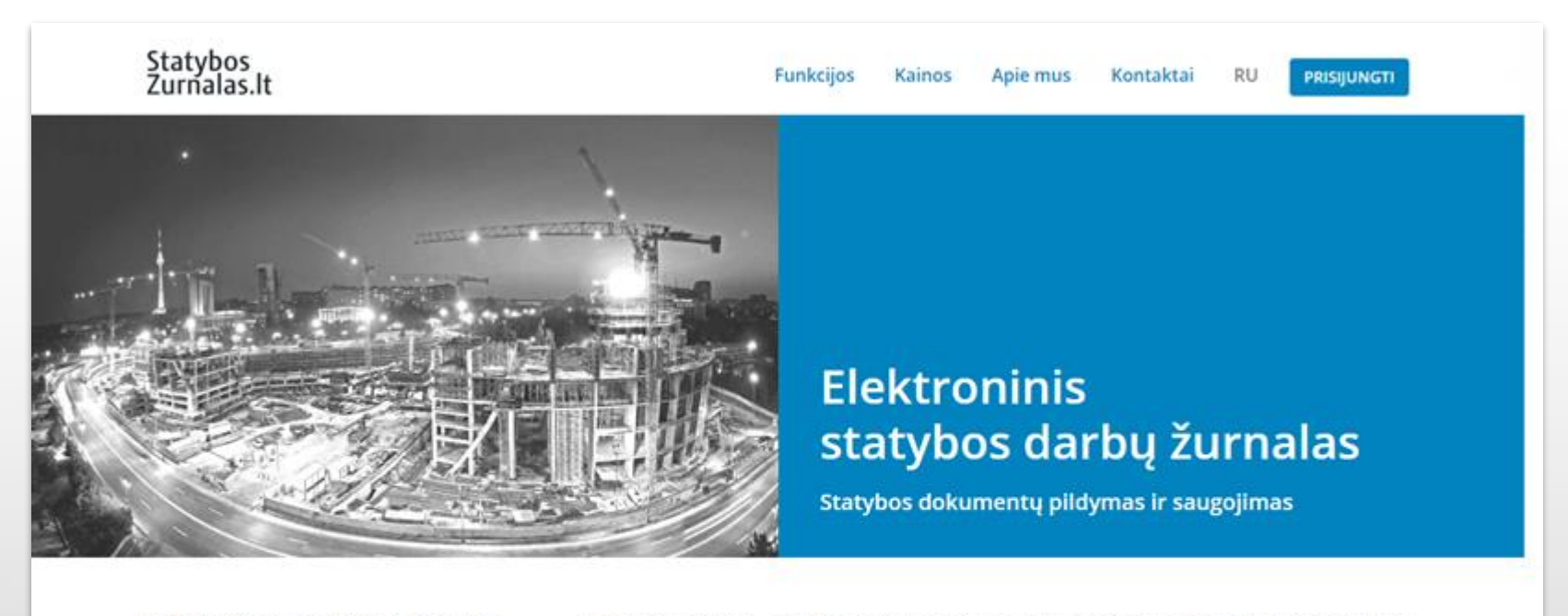

- + Skaidrumas, atsakomybė, kontrolė
- + Nuotolinis pildymas ir pasirašymas
- + Igyvendinami STR reikalavimai
- + Dokumentų archyvavimas

StatybosZurnalas.lt - tai dokumentų ir procesų valdymo sistema, skirta el. statybos darbų žurnalo pildymui ir saugojimui pagal STR 1.06.01:2016 "Statybos darbai. Statinio statybos priežiūra" reikalavimus". Sistema leidžia standartizuotai, operatyviai, skaidriai ir saugiai kaupti įrašus apie vykdomus darbus; įgalina valdomą prieigą prie informacijos, susijusios su statybviete; užtikrina statybos proceso, dalyvių ir įrašų legitimumą.

El. statybos darbų žurnalą pildo:

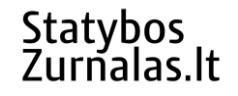

### Prisijungimas prie žurnalo

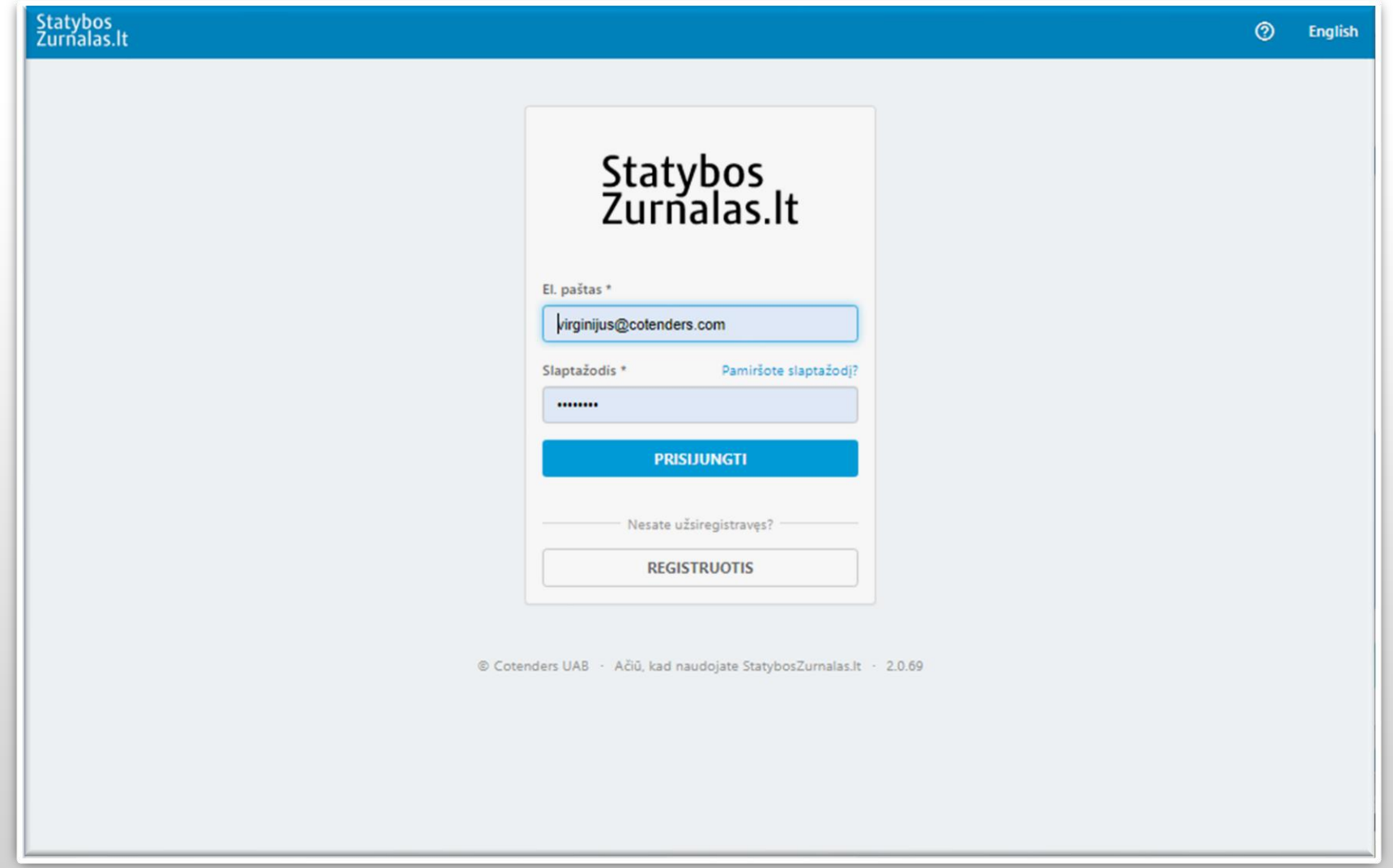

### Įmonės administratoriai valdo paskyrą

Statybos<br>Zurnalas.lt

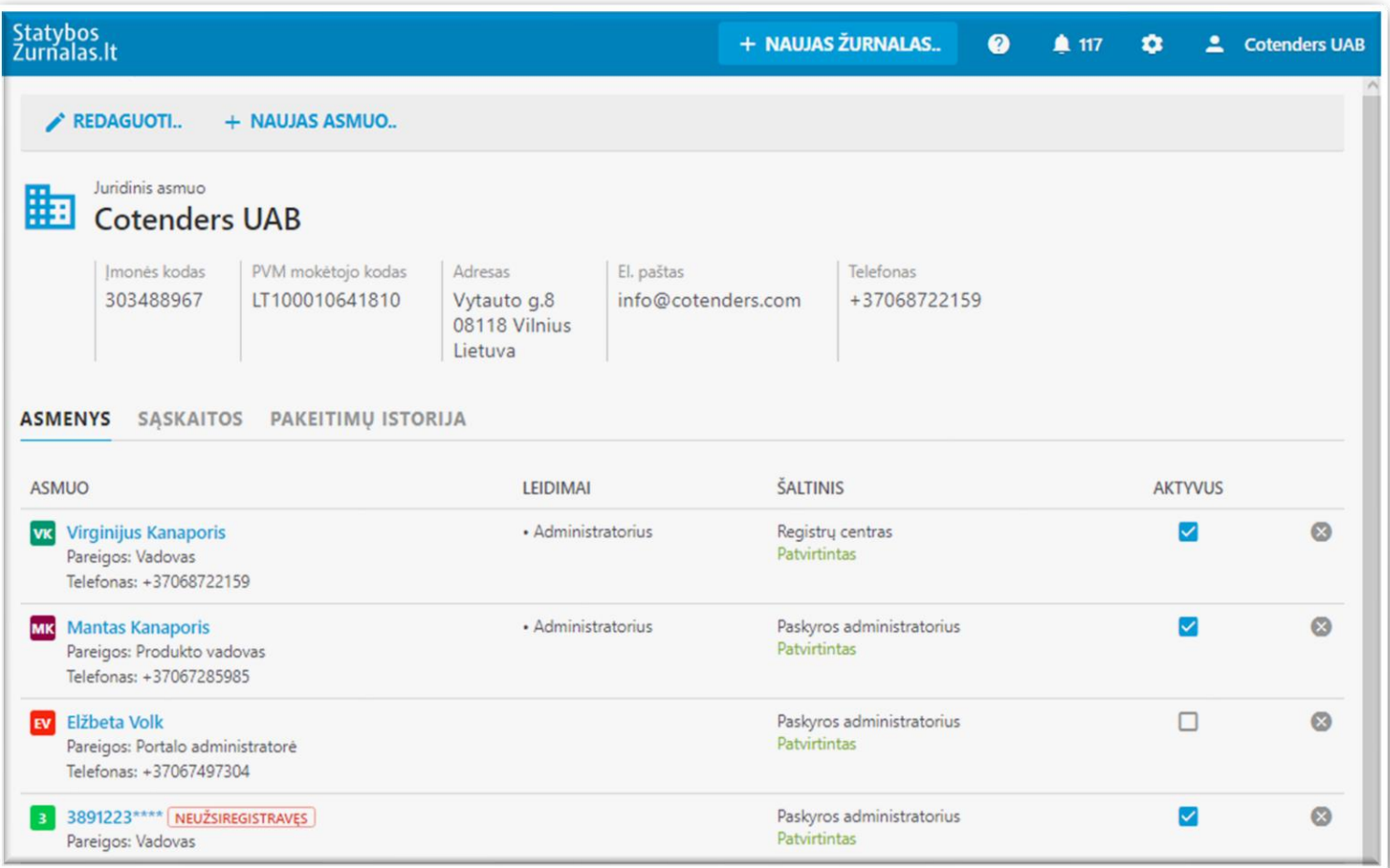

### Asmens paskyra

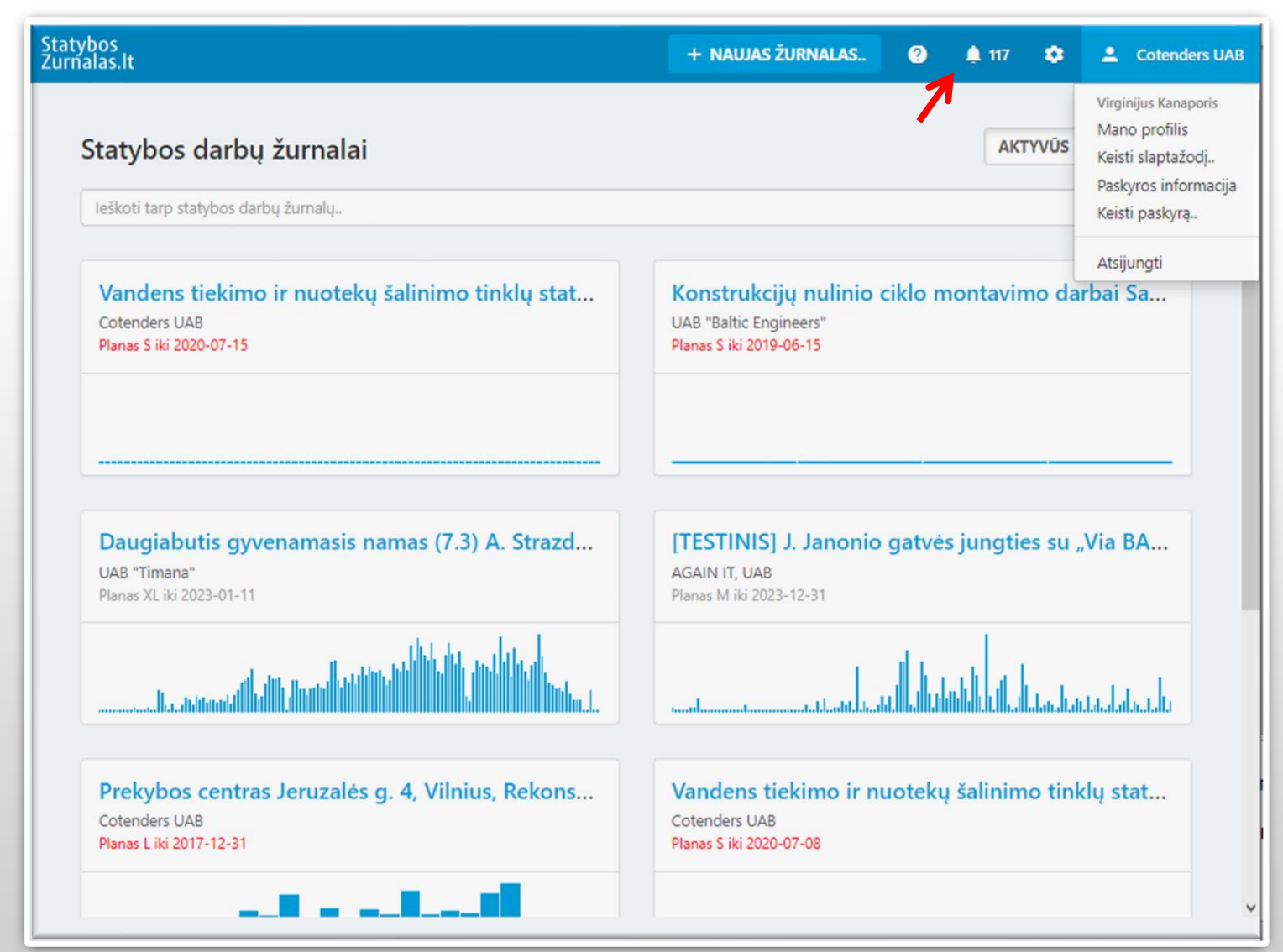

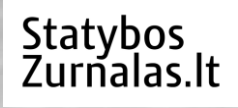

# Užsakovas

### Registruoja statybos dalyvius

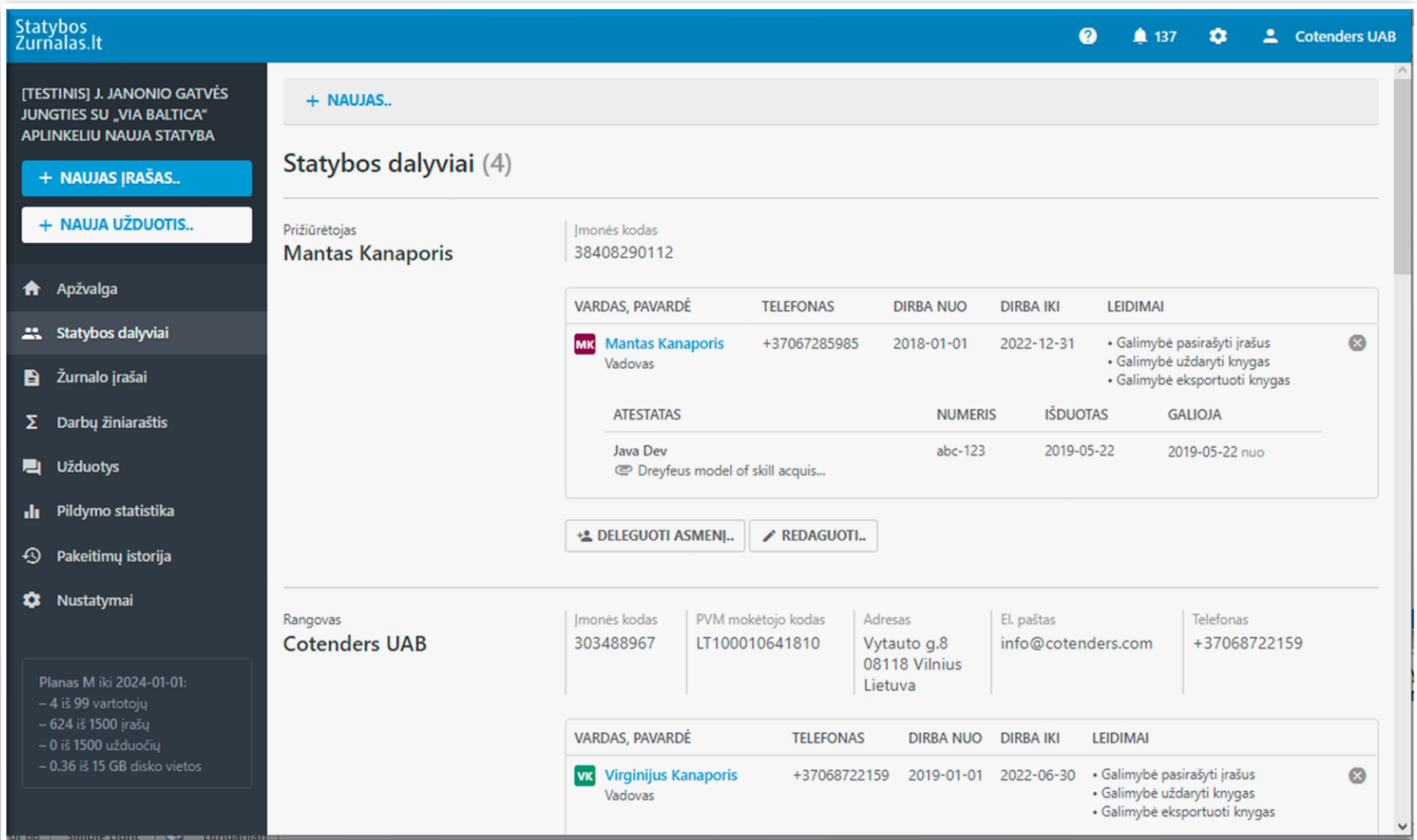

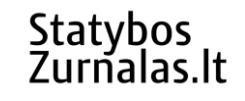

### Aprašo statybos dalyvį

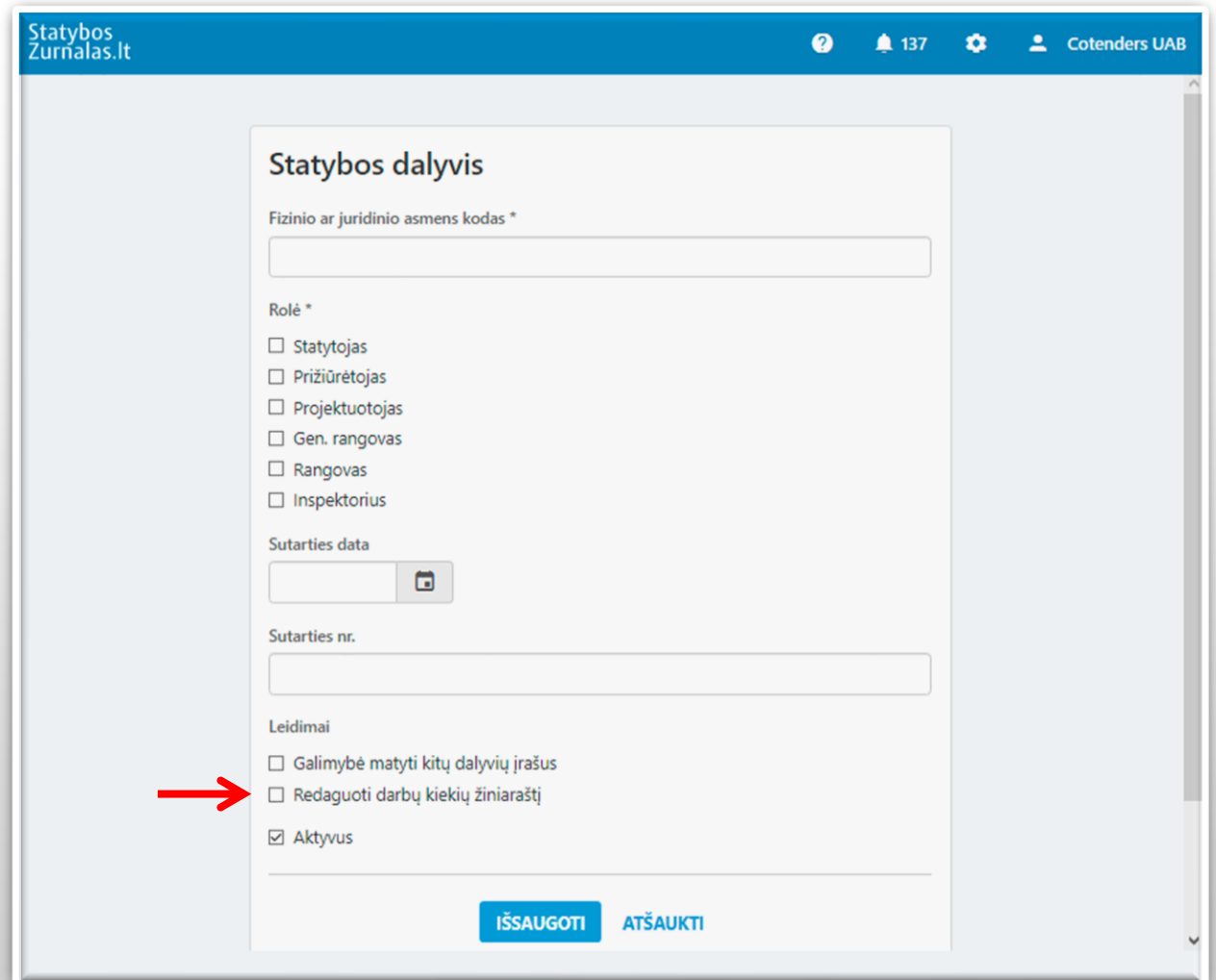

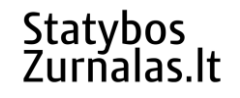

### Aprašo statinio elementus

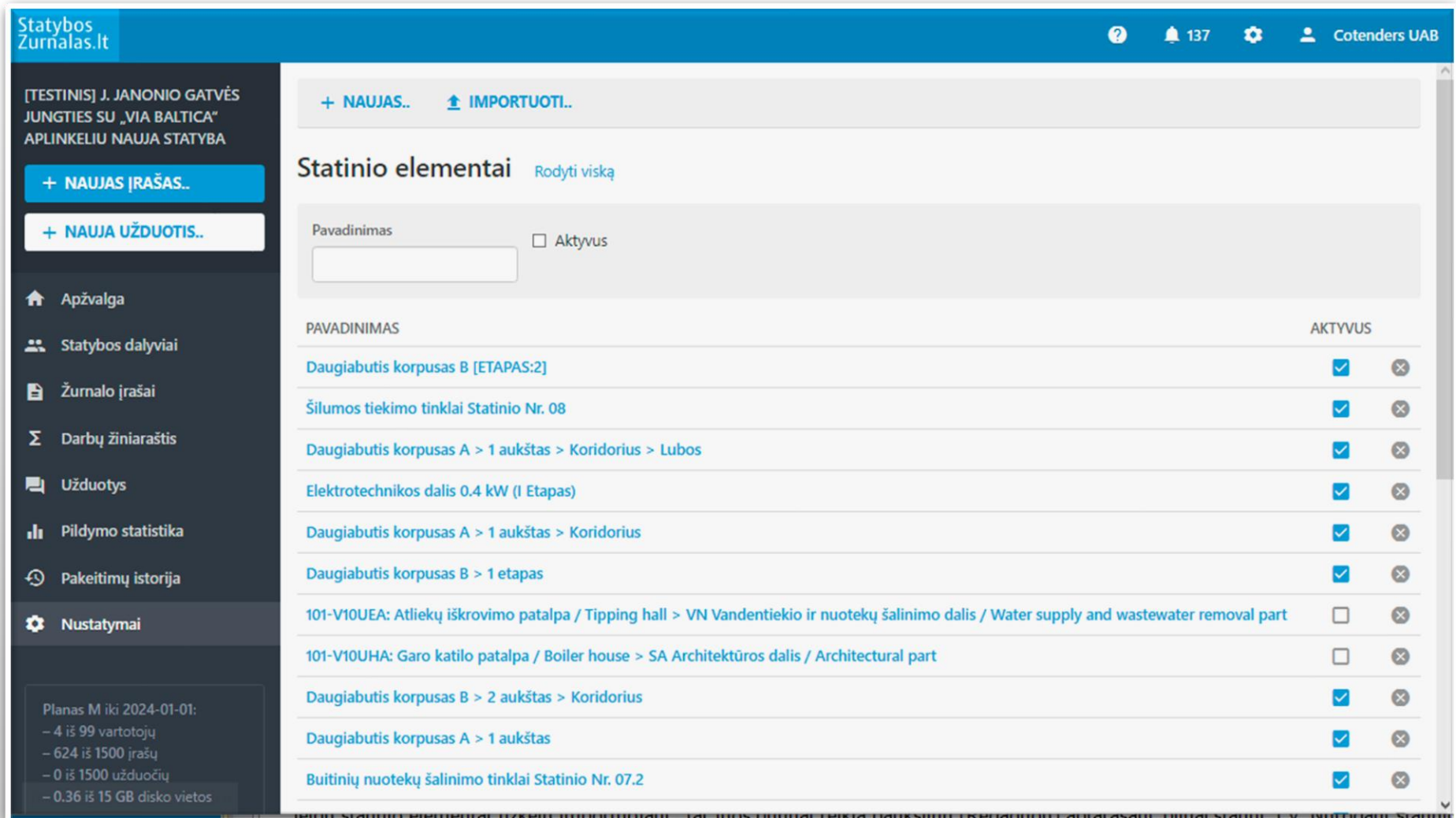

### Stebi darbų eigą objekte

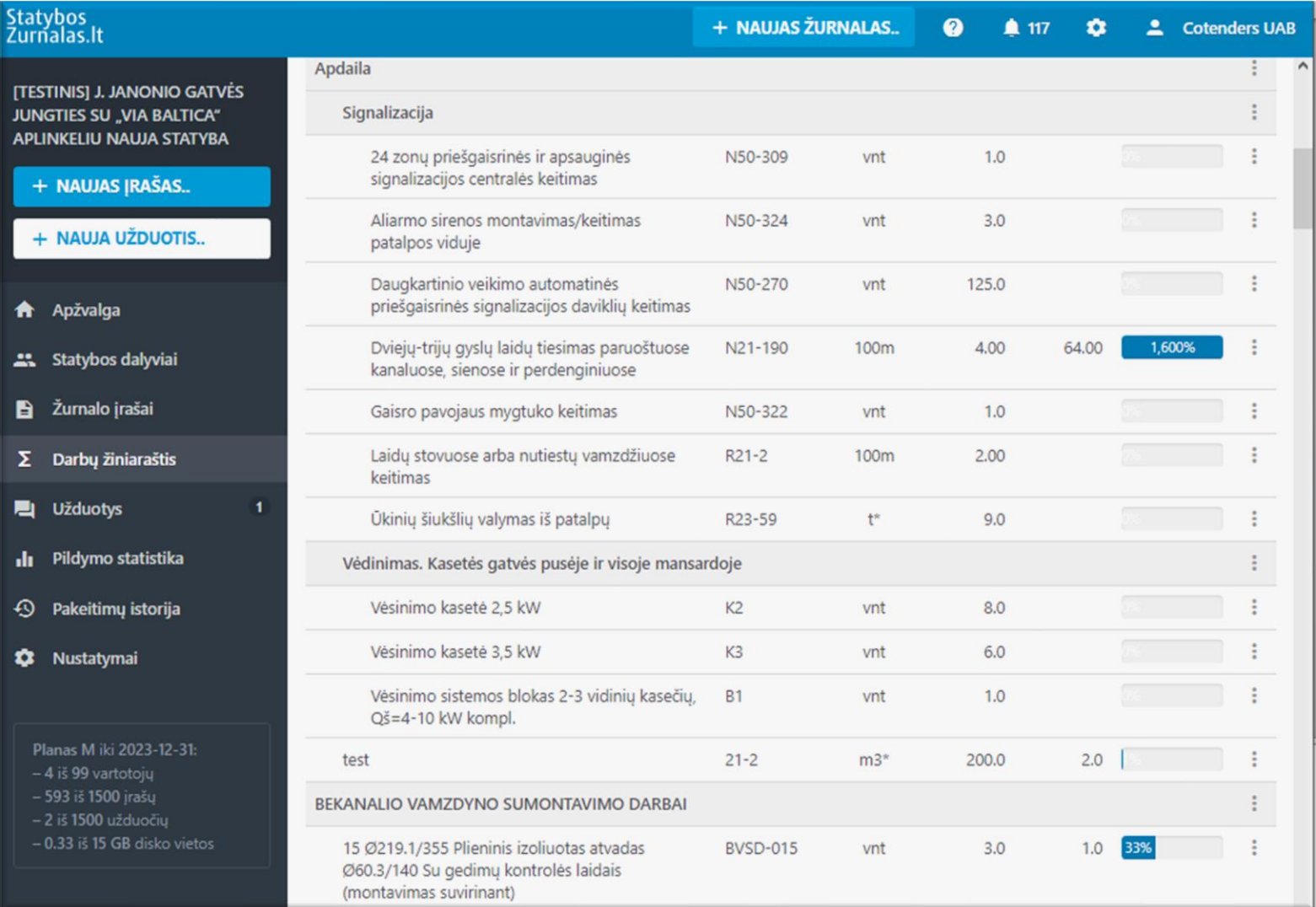

### Stebi žurnalo pildymą

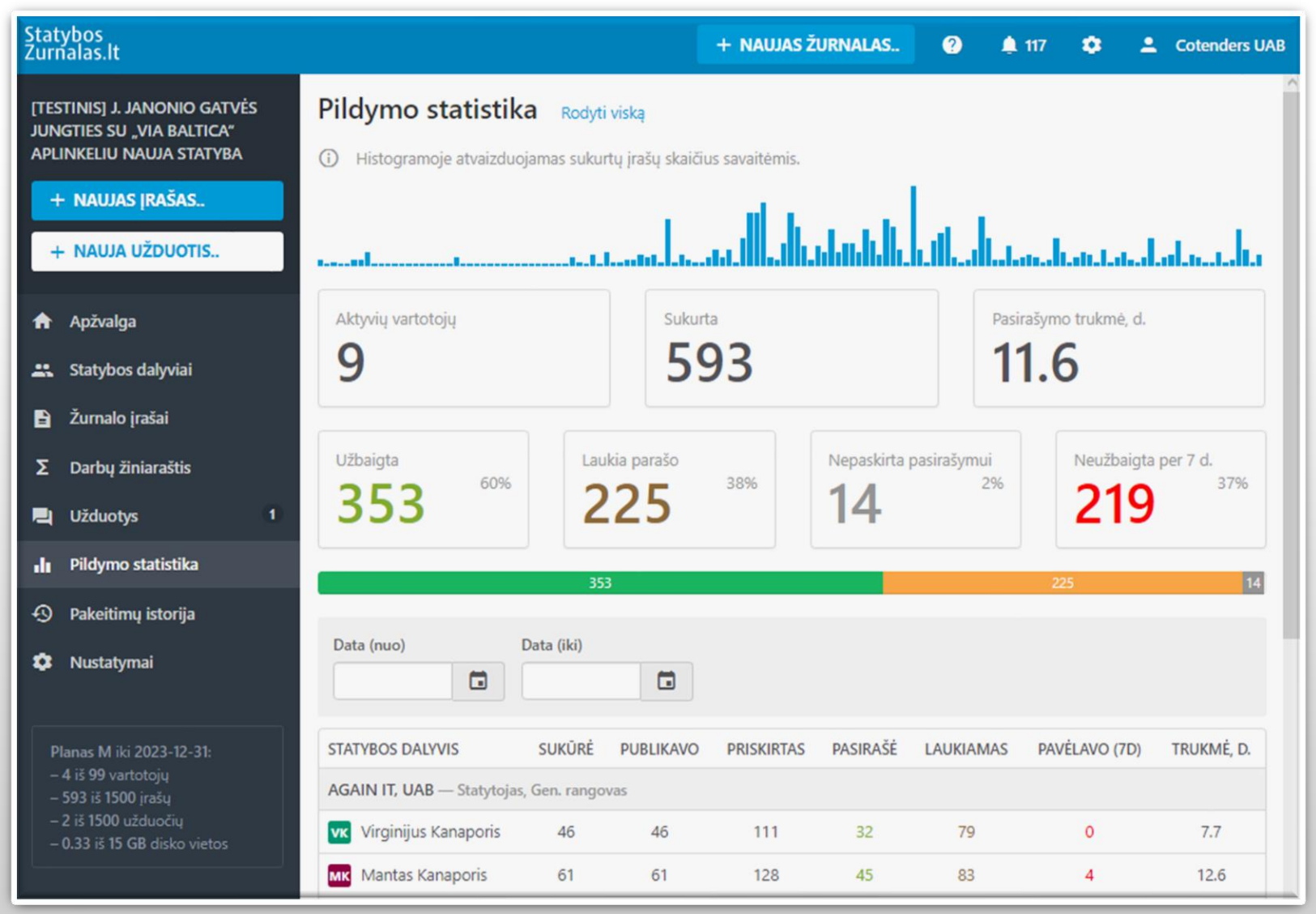

# Statinio statybos vadovas

### Objekto apžvalos langas

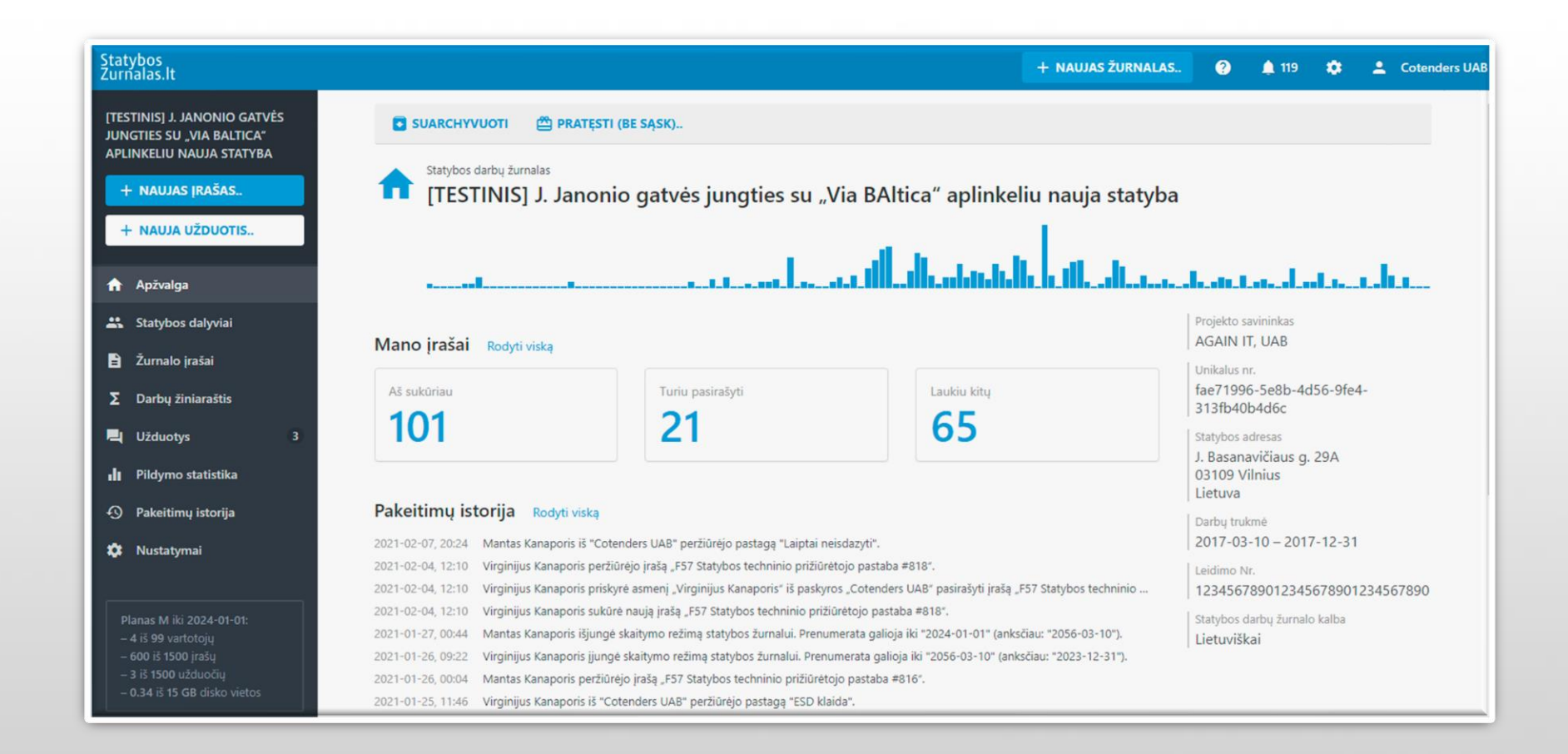

### Sukurti darbų kiekių žiniaraštį

#### **Įkeliame iš Excel Įvedame po vieną darbą**

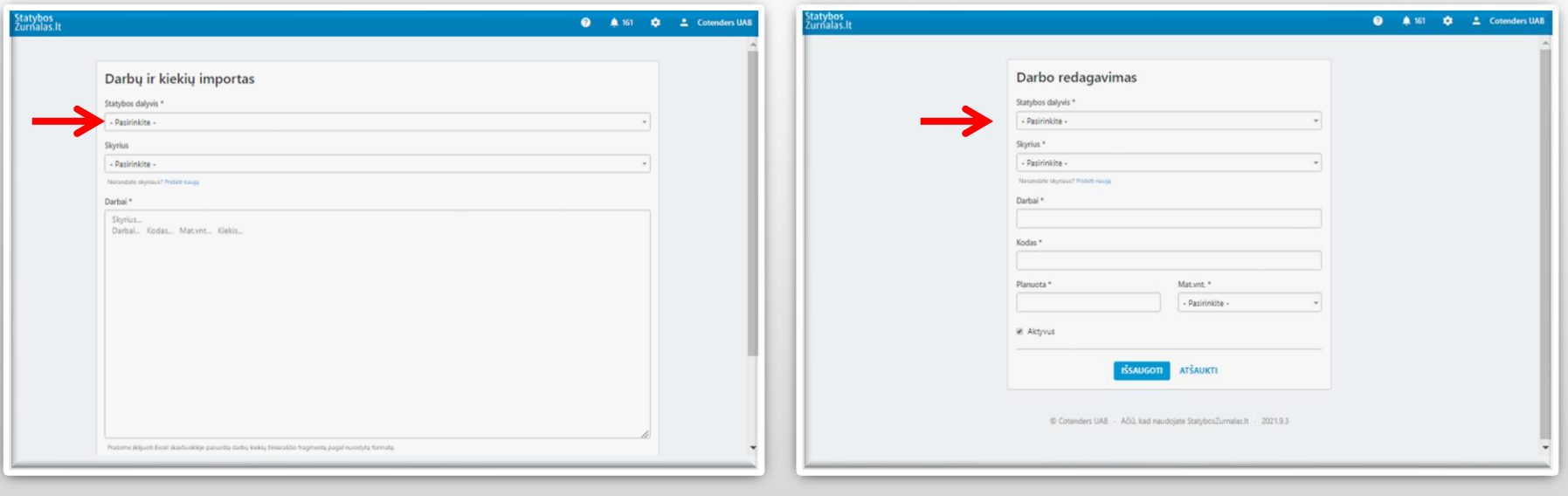

### Importas darbų kiekių žiniaraštis

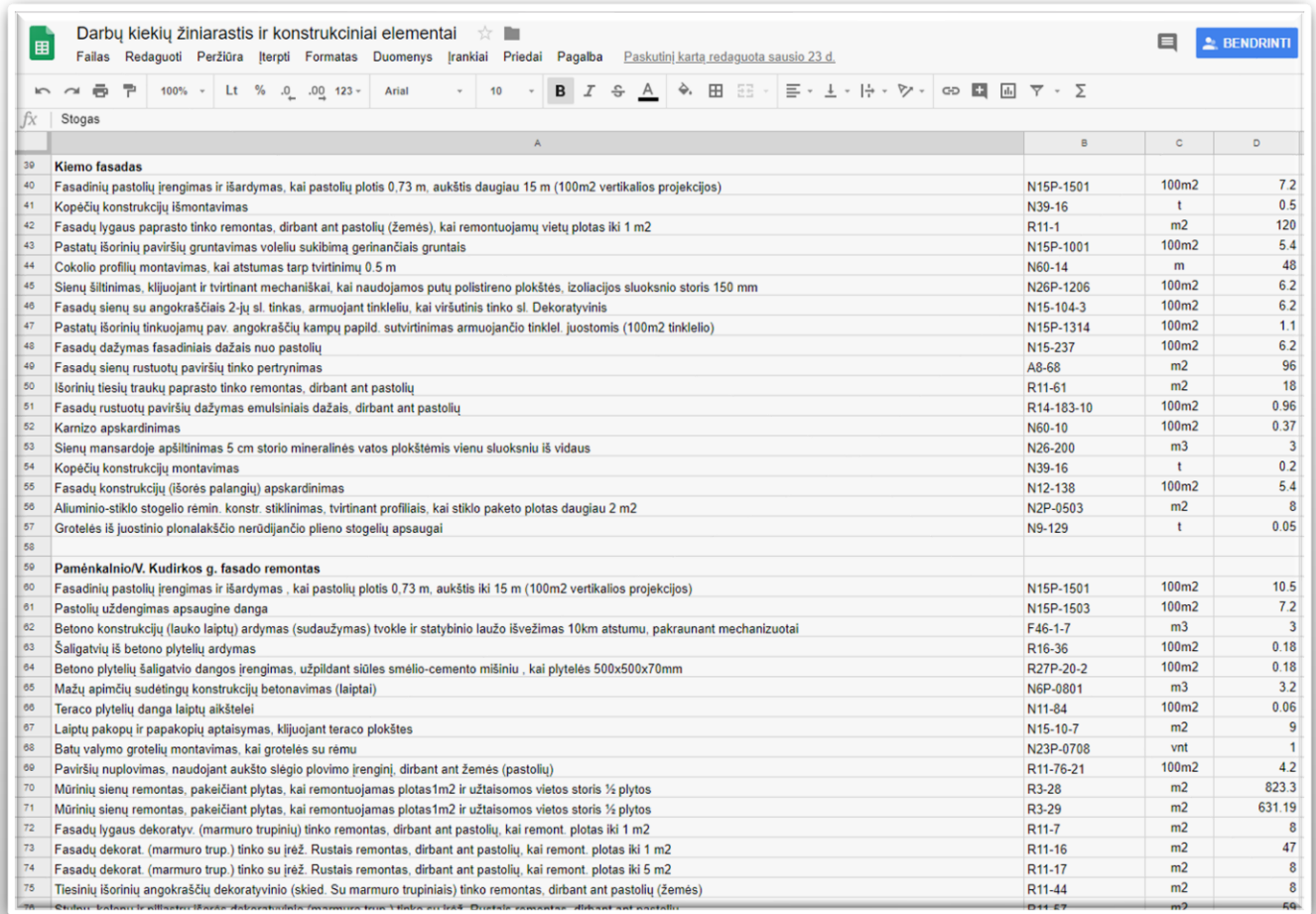

### Kaupiamas darbų kiekių žiniaraštis

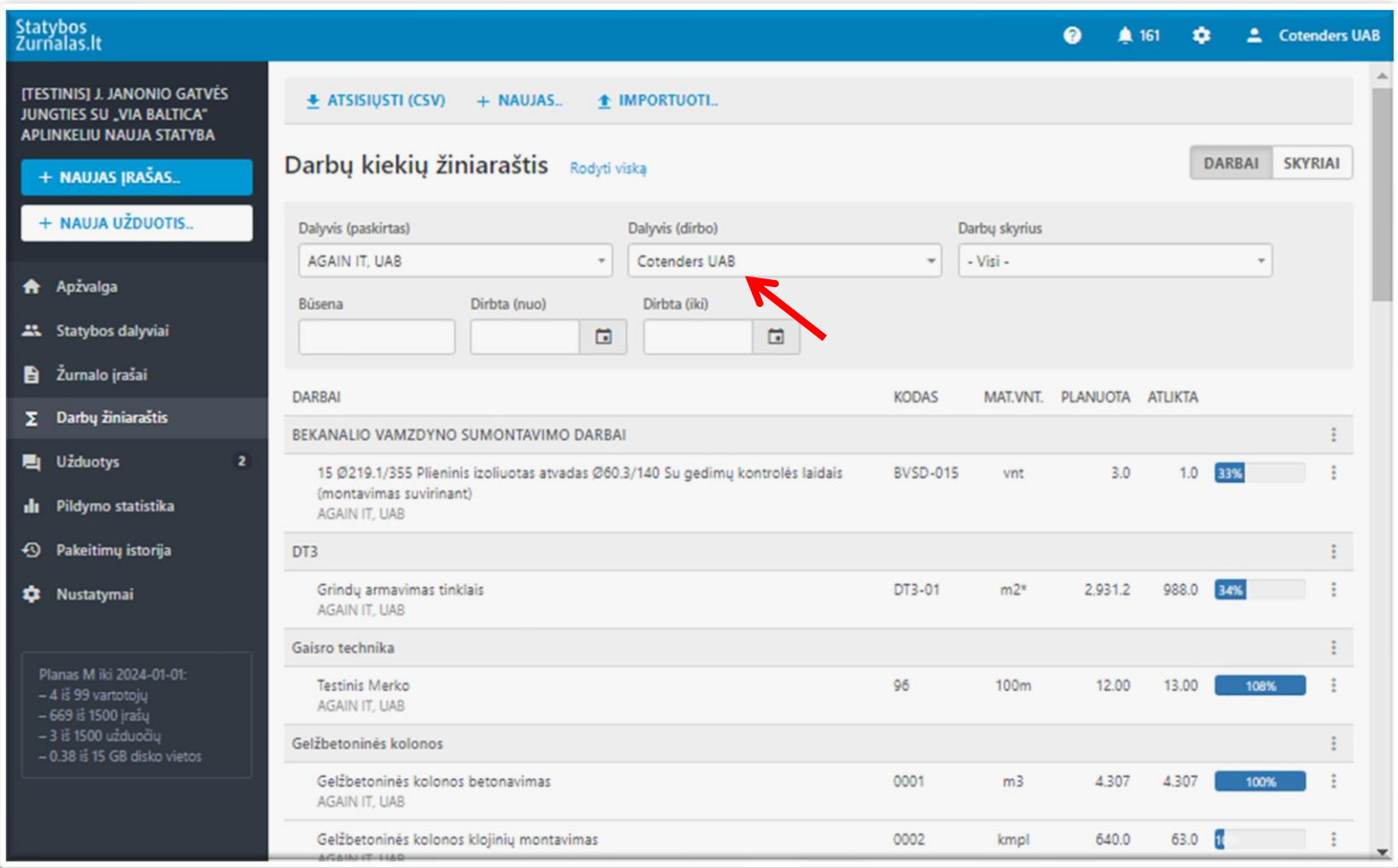

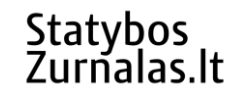

### Pasirenka įrašo formą

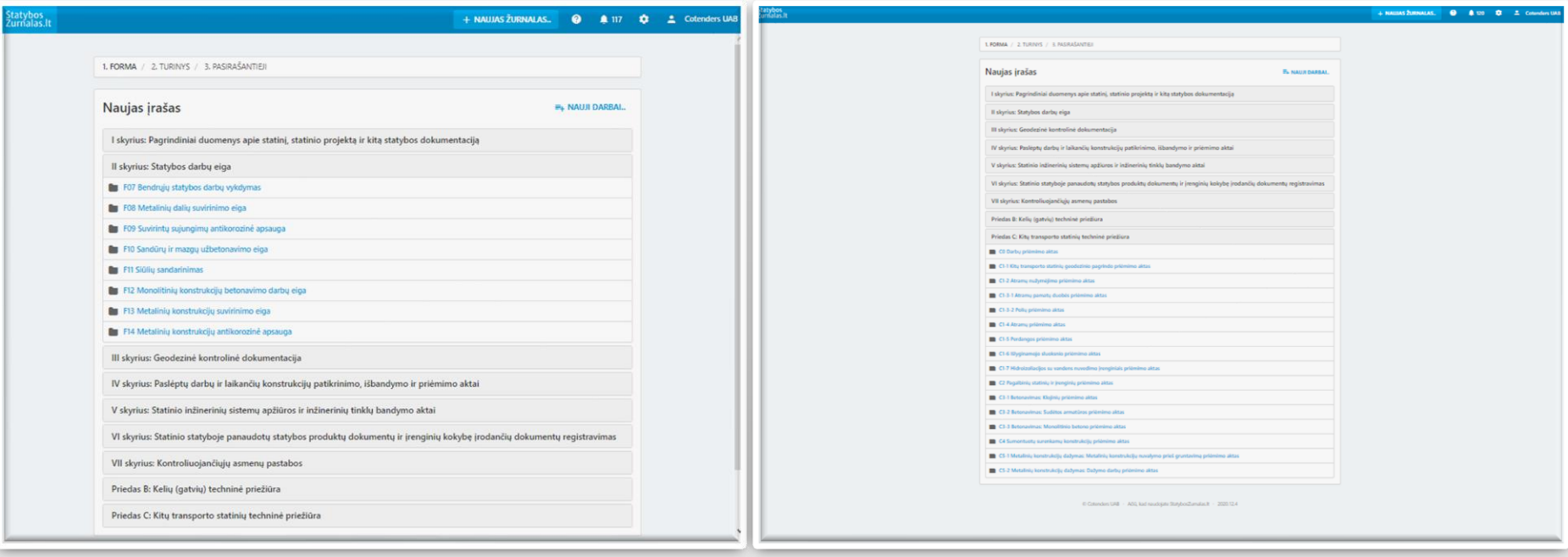

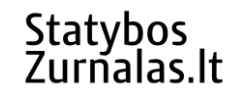

### Aprašo atliktus darbus

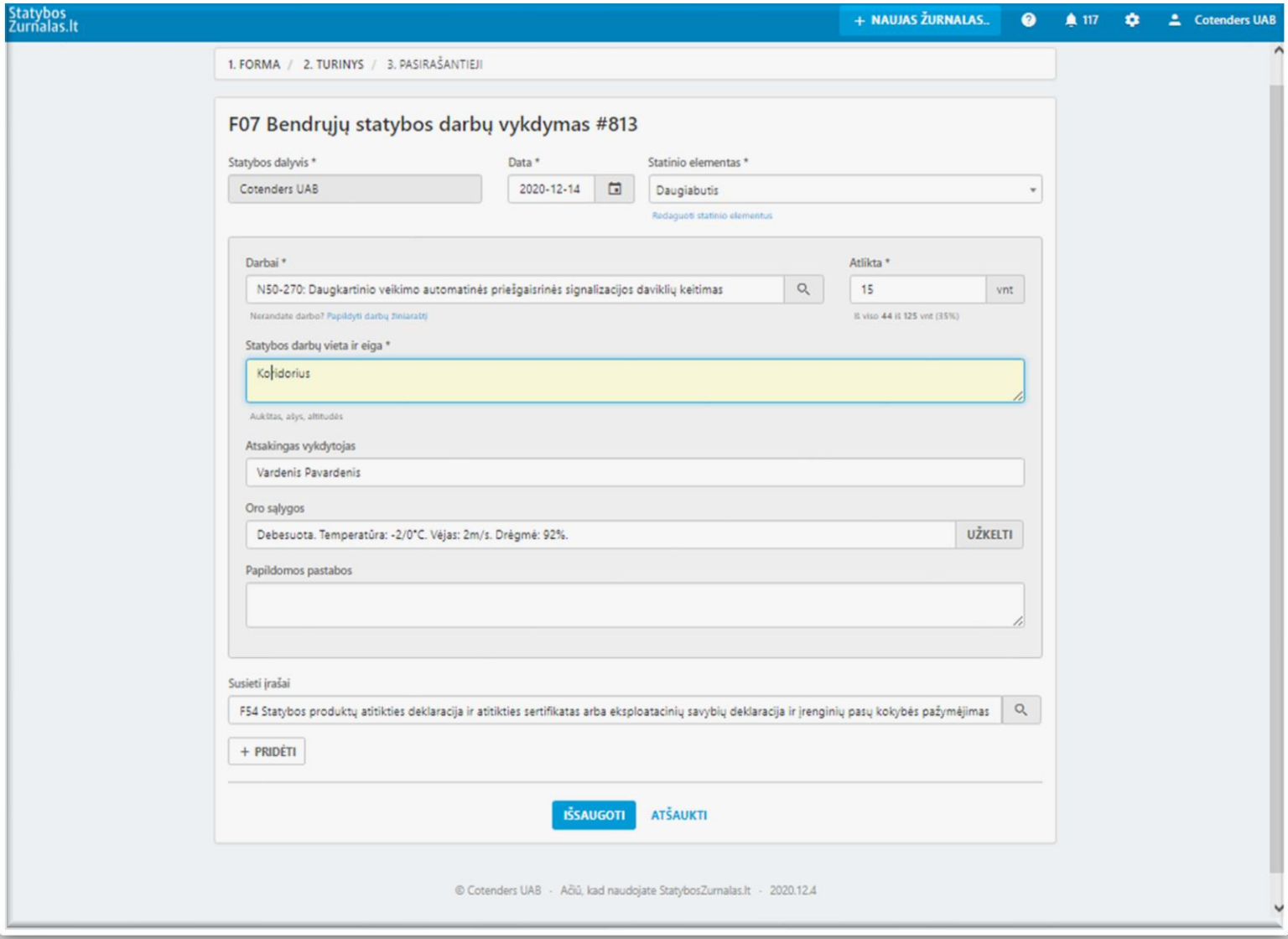

### Pasirenka susietus įrašus

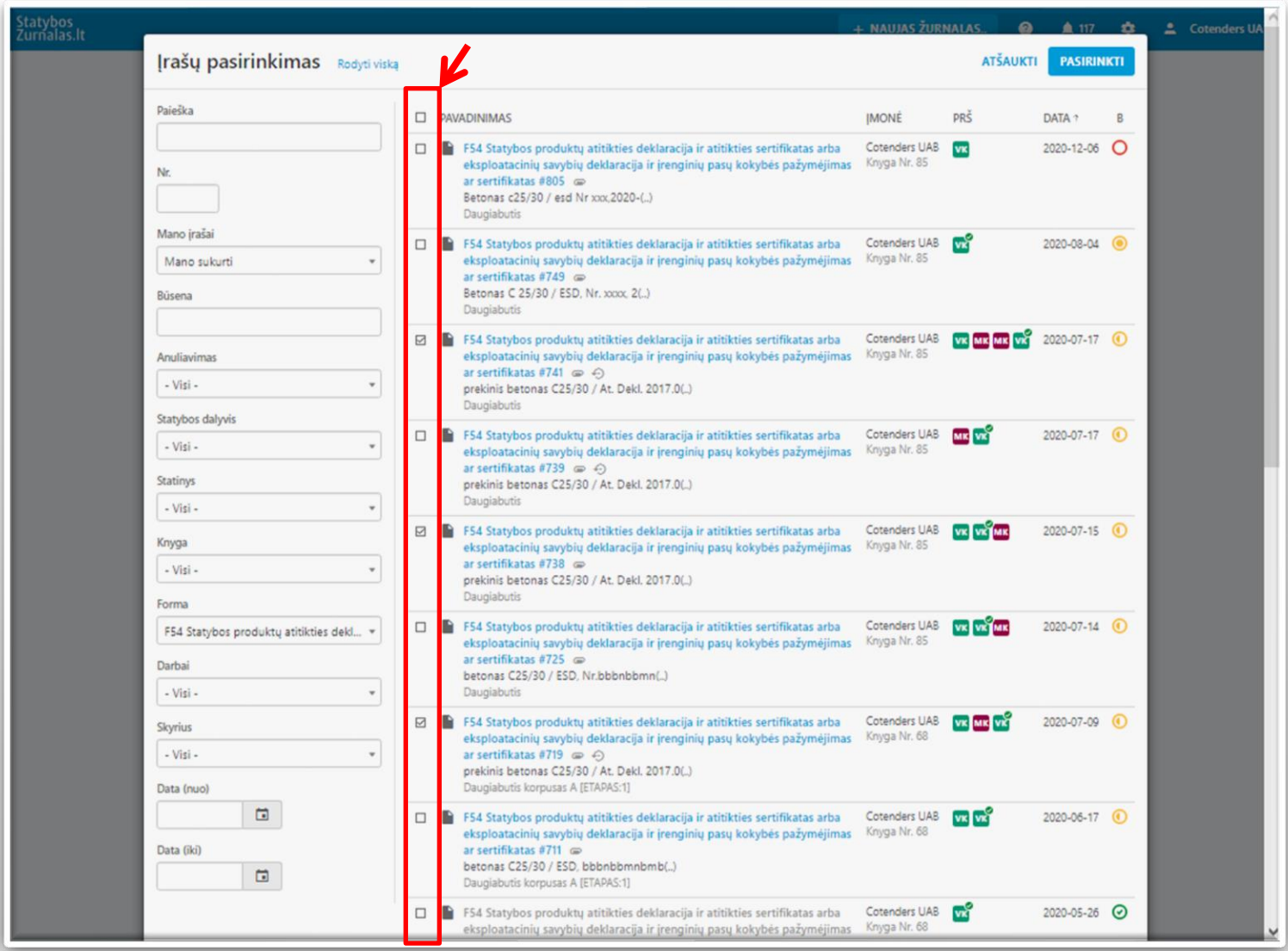

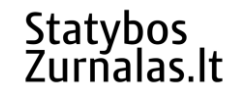

### Priskiria pasirašančiuosius

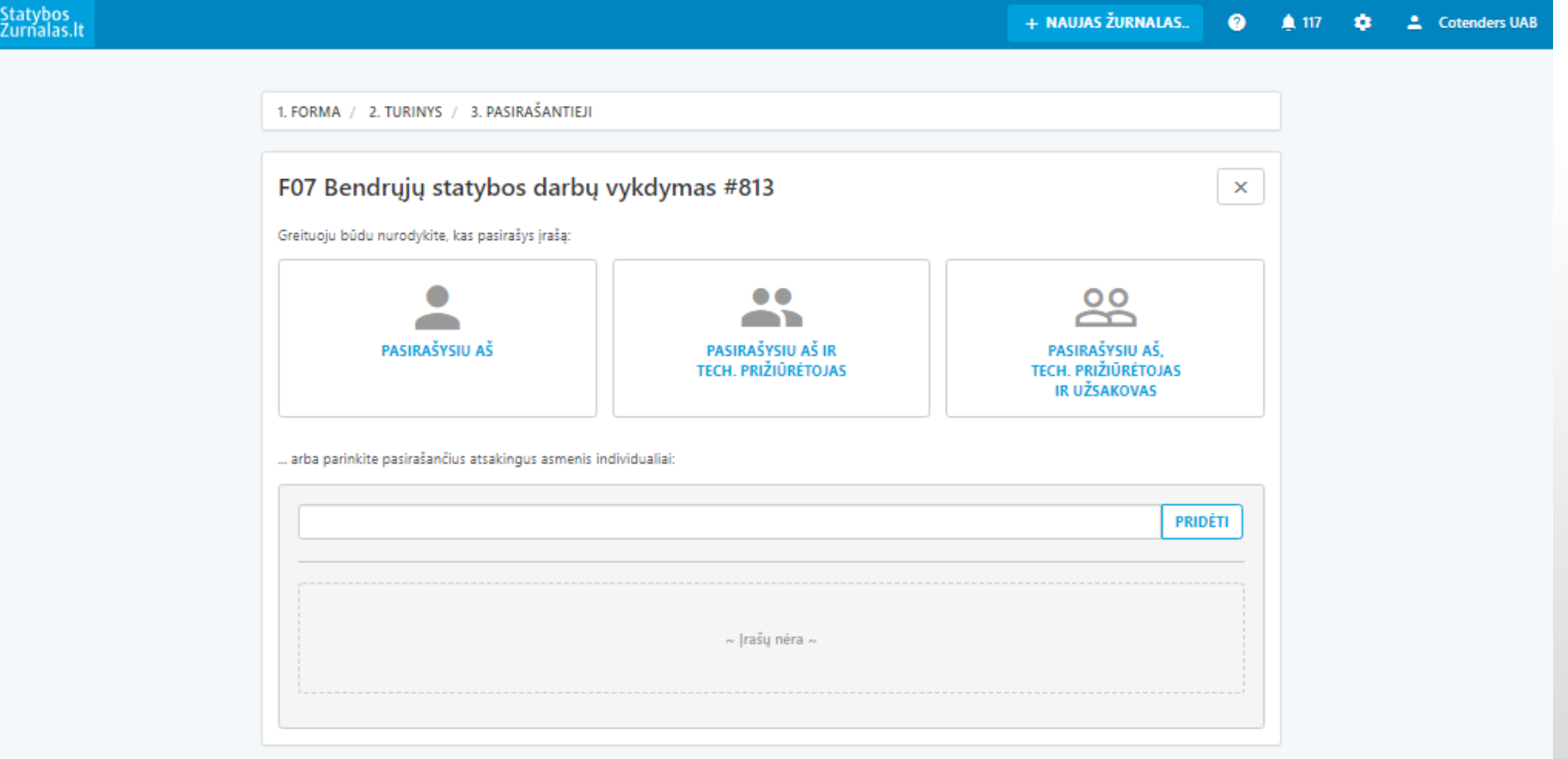

© Cotenders UAB - Ačiū, kad naudojate StatybosZumalas.lt - 2020.12.4

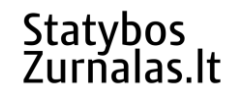

### Suformuotas dokumentas

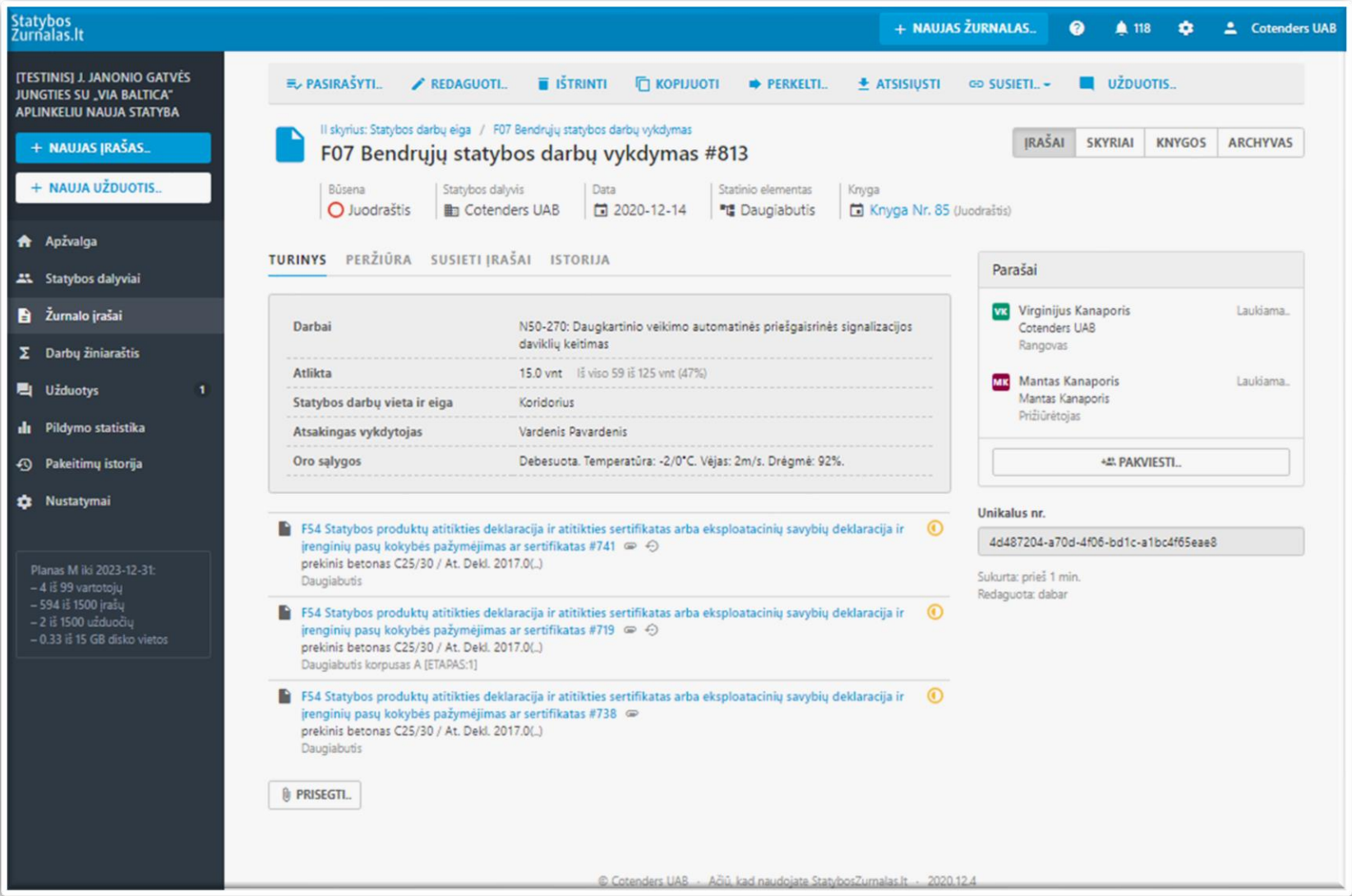

### Paslėptų darbų priėmimo aktų pildymas

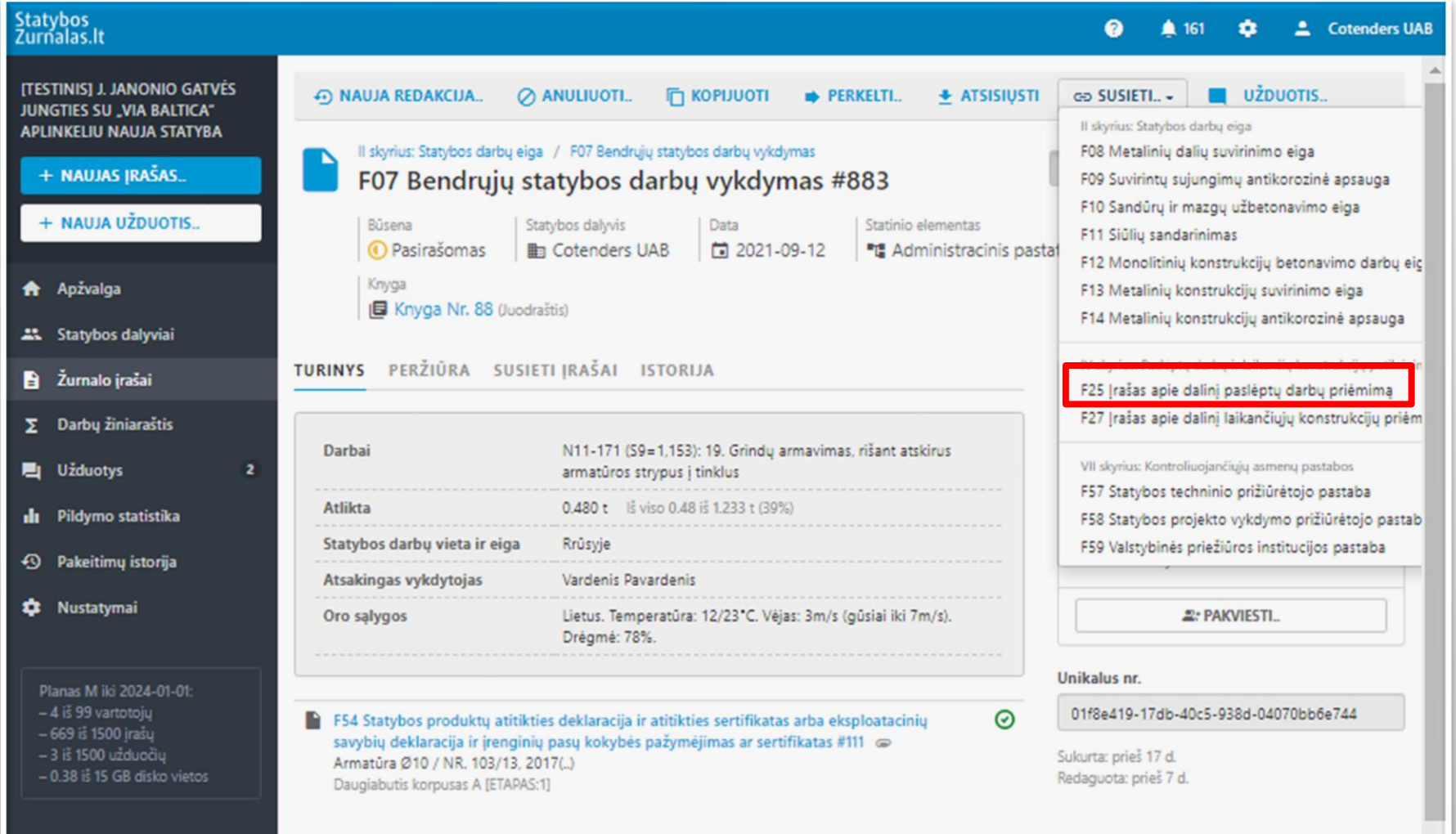

### Dalinio paslėptų darbų priėmimo forma

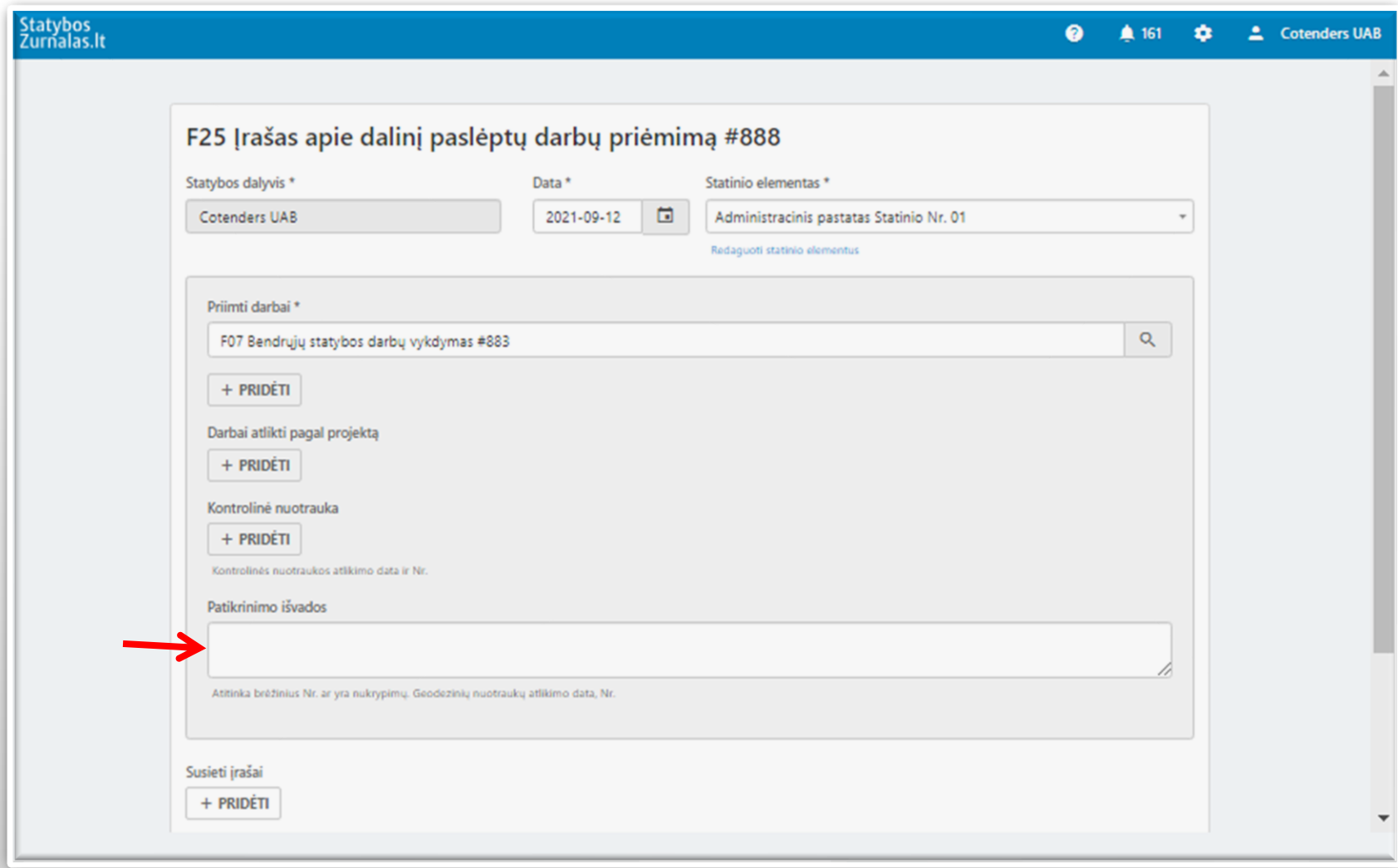

### Sistema užpildė Dalinio paslėptų darbų priėmimo formą F25

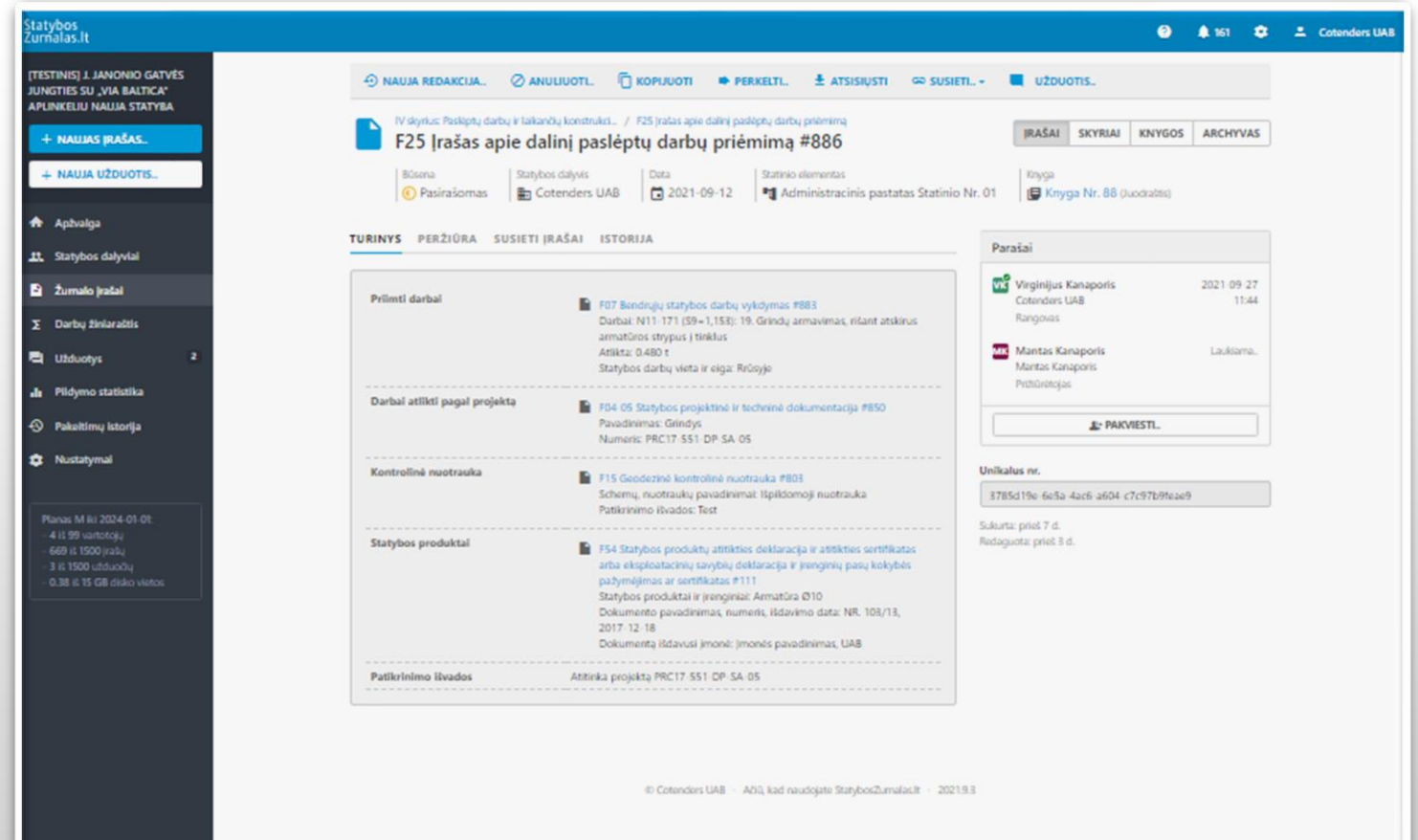

### Paslėptų darbų akto pasirinkimas

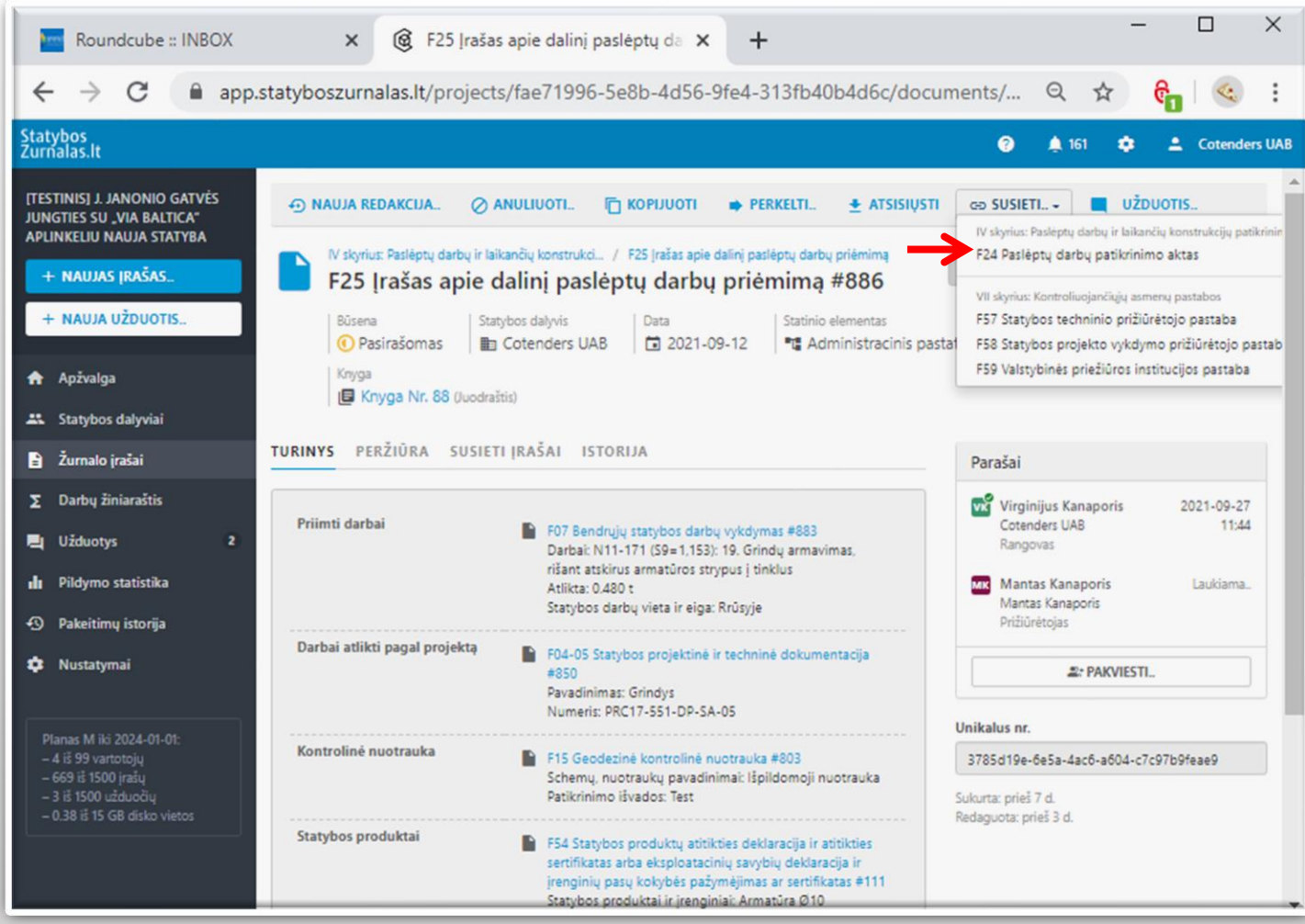

### Paslėptų darbų akto pildymas

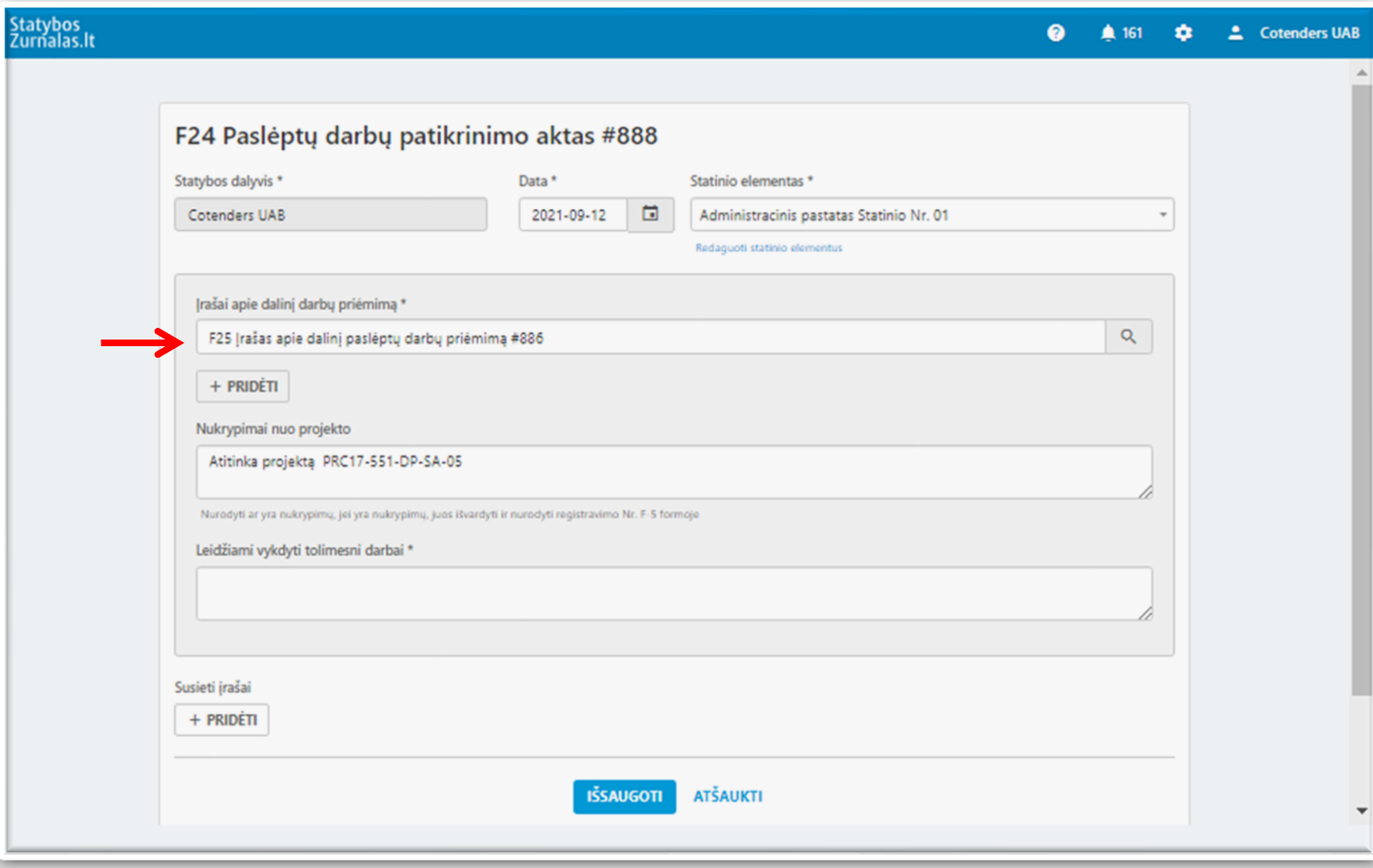

### Užpildytos formos F24 - įrašas

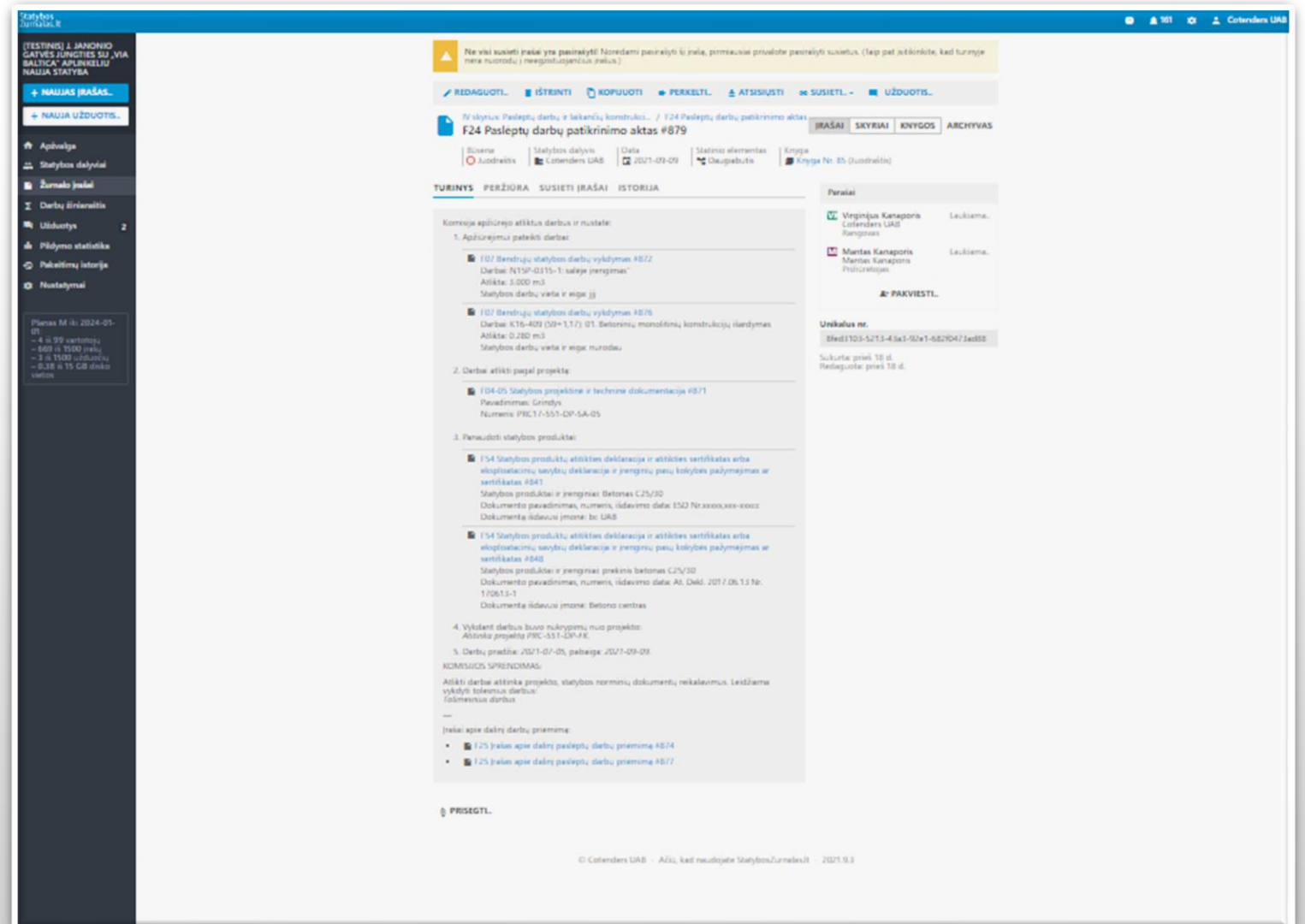

### Realizuotas abipusis įrašų susiejimas

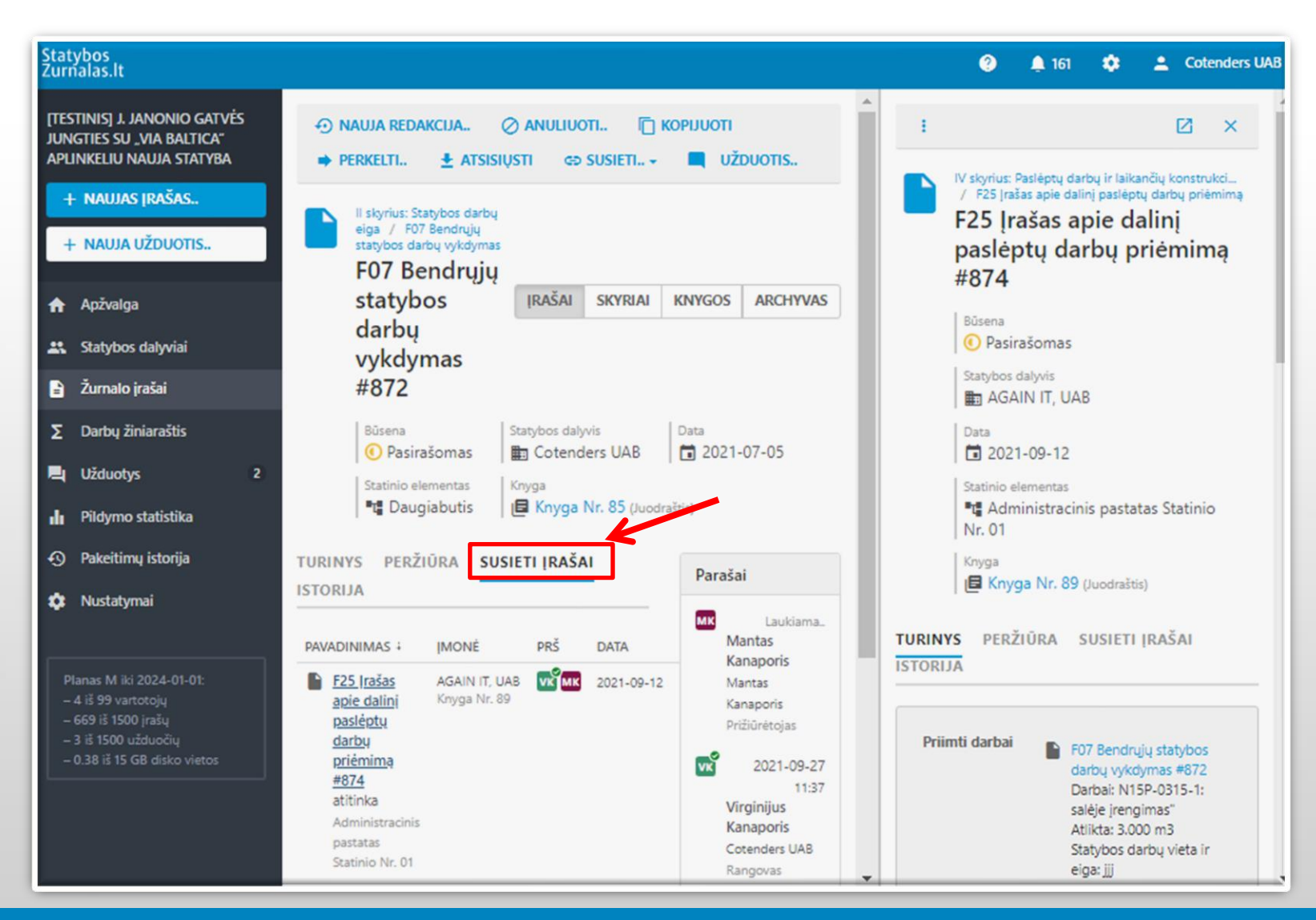

### Nauja dokumento (projekto) redakcija (laida)

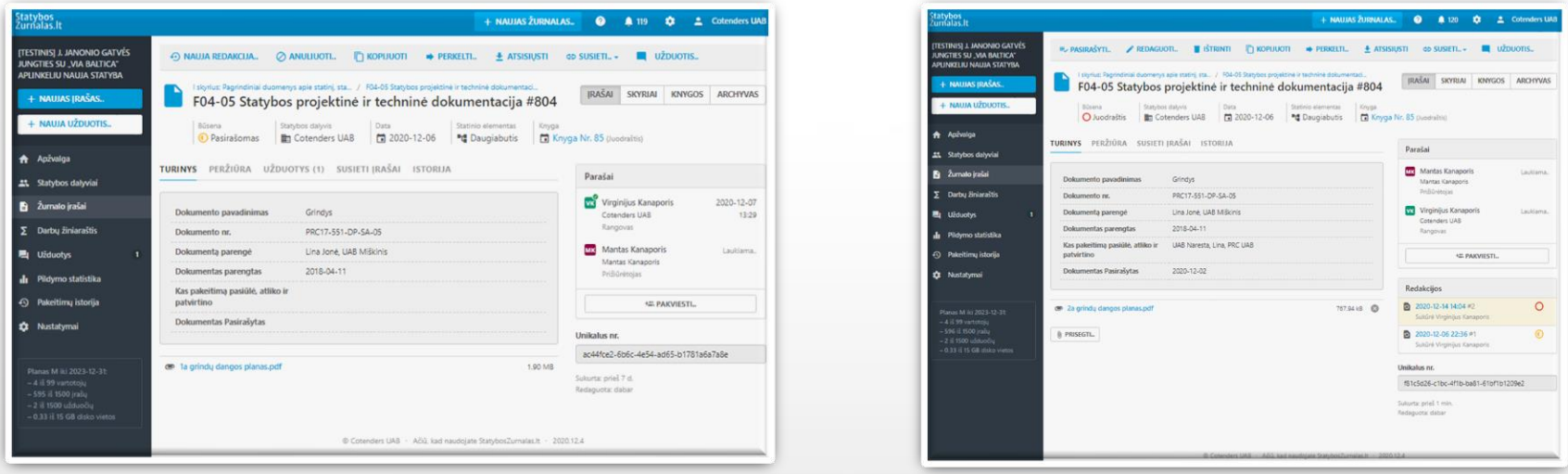

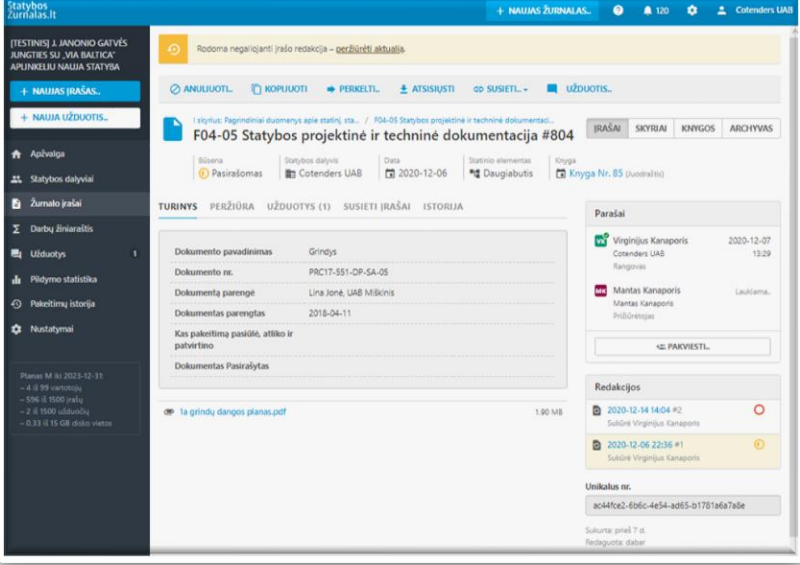

# Įrašų peržiūra

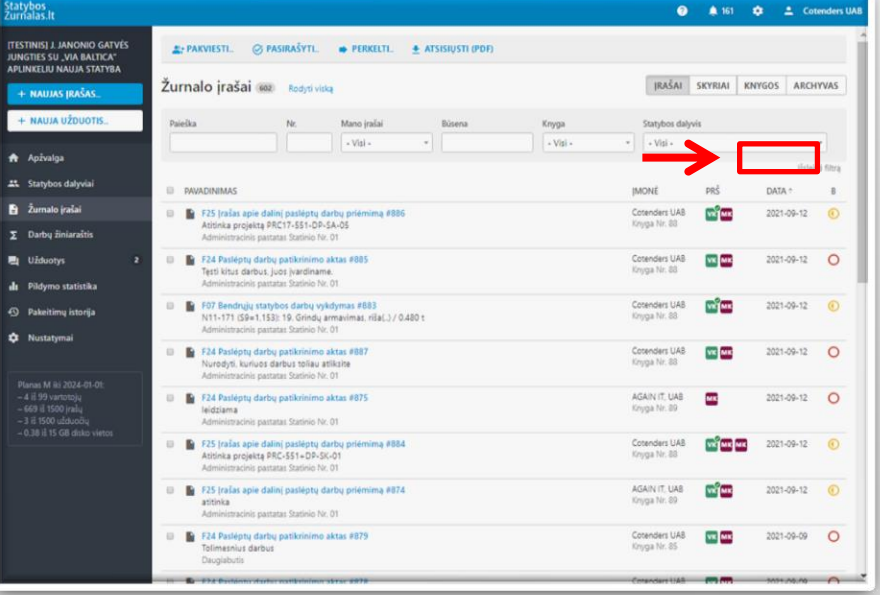

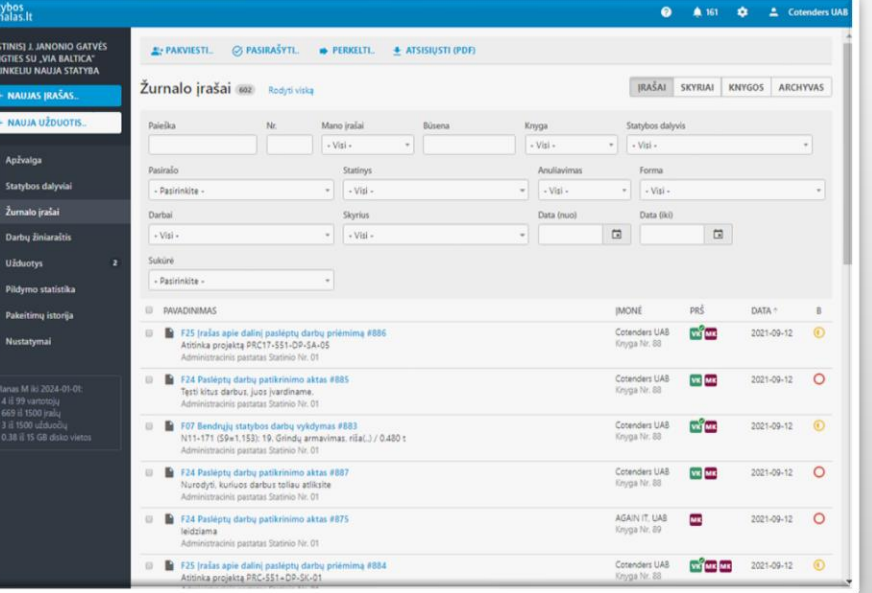

### Kaupiamas atliktų darbų žiniaraštis

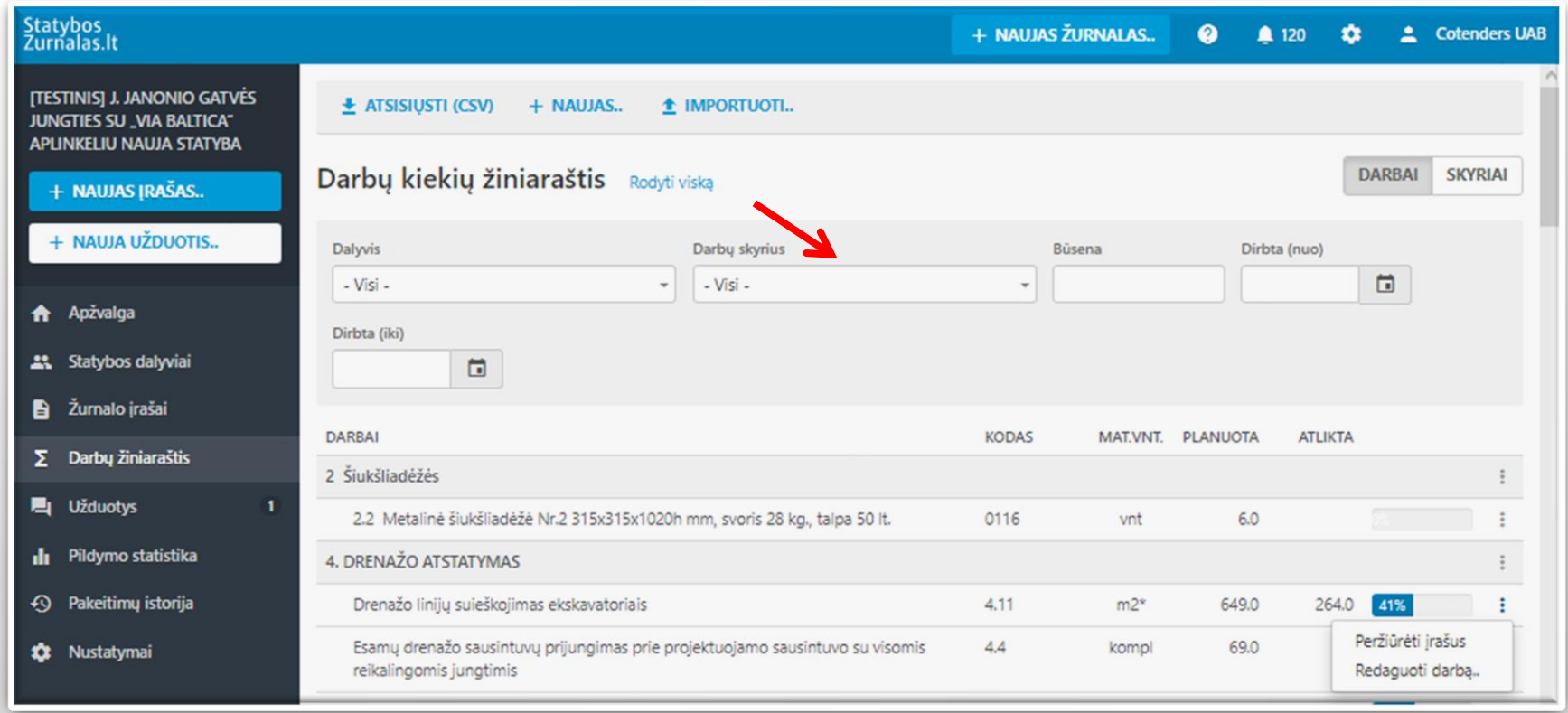

# Duomenys iš csv failo

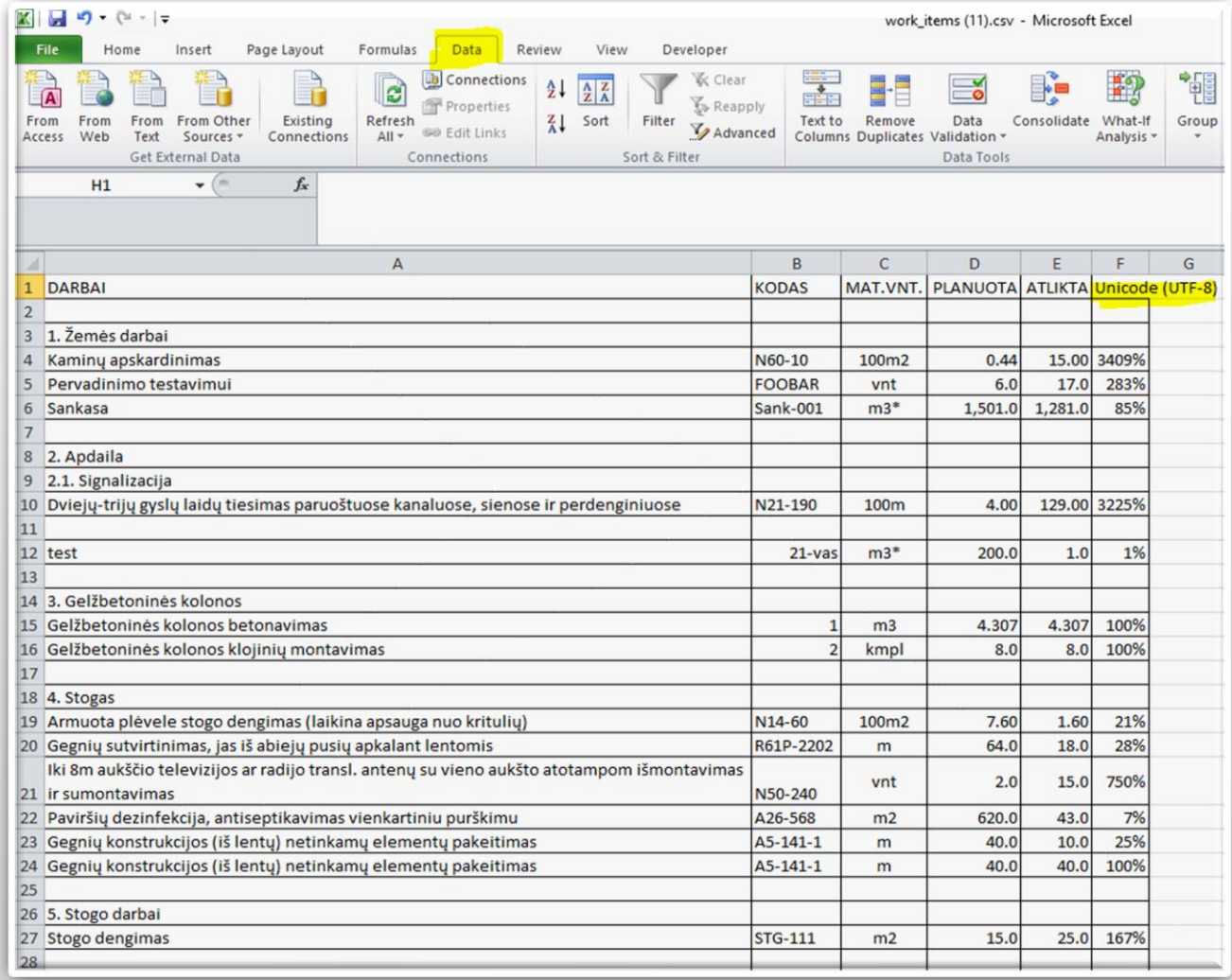

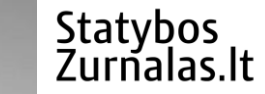

# Statybos techninis prižiūrėtojas

### Stebi atliktus darbus ir žurnalo pildymą

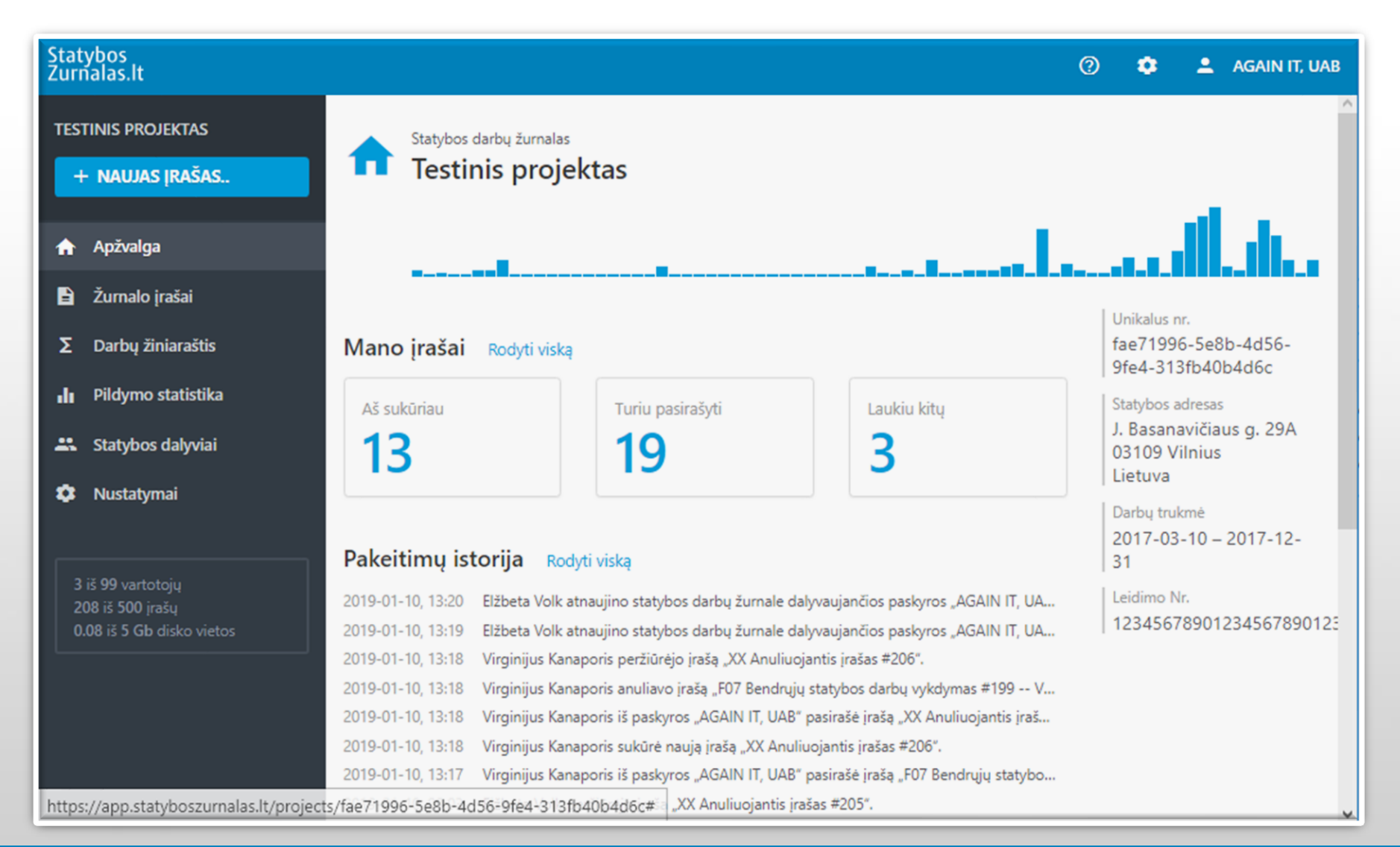

### Peržiūri nepasirašytus įrašus

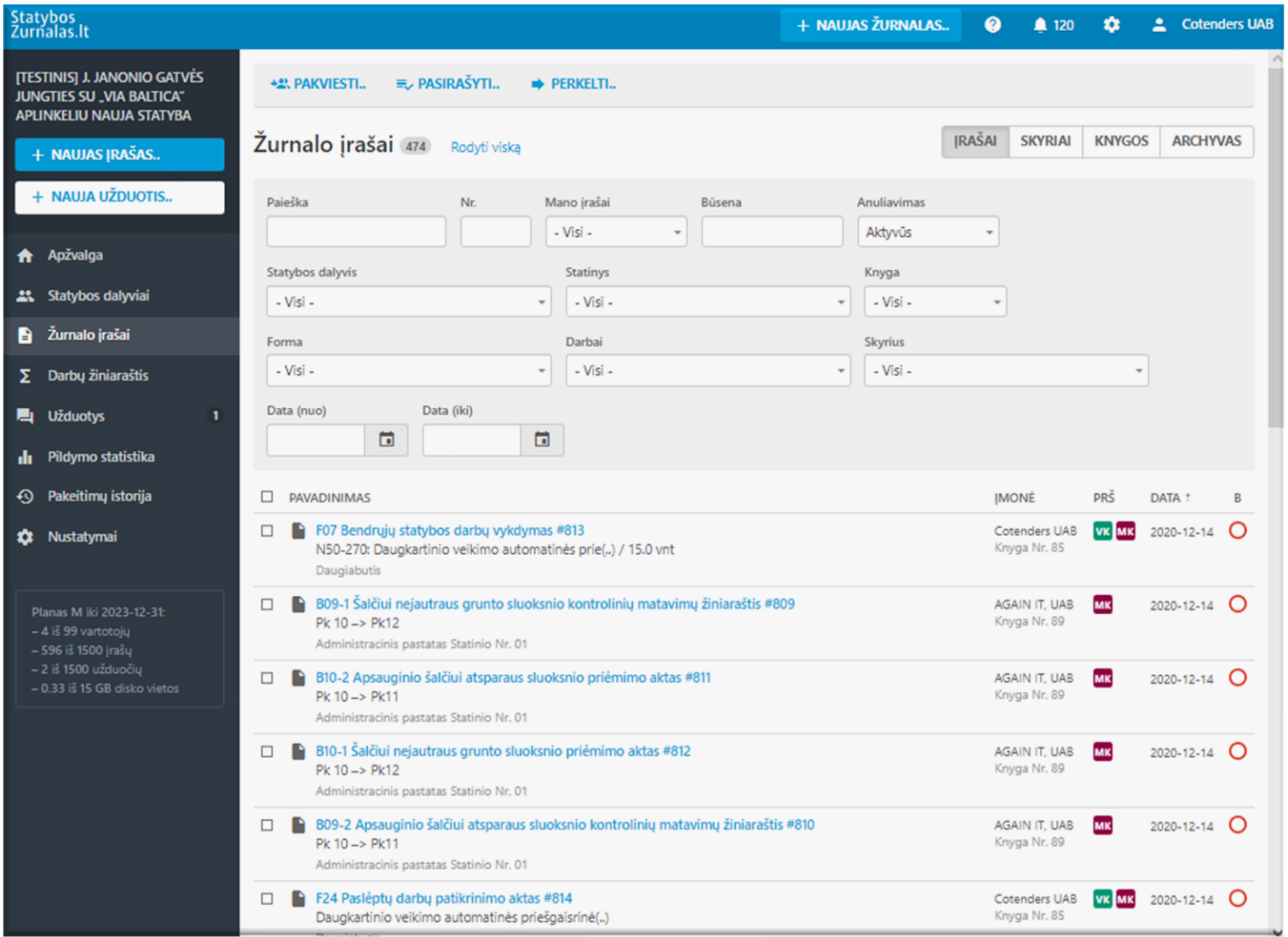

### Susipažįsta su įrašo turiniu

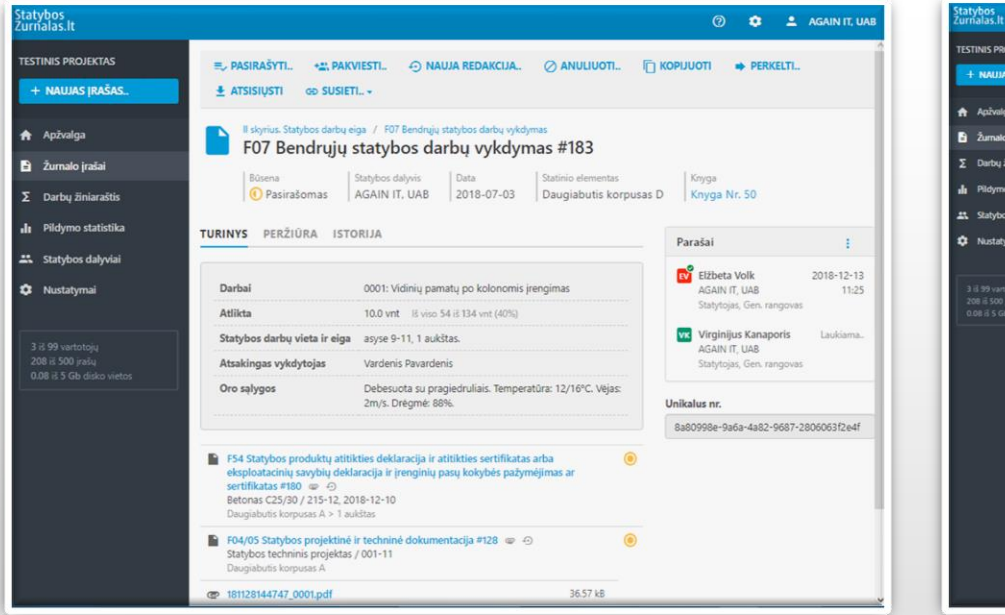

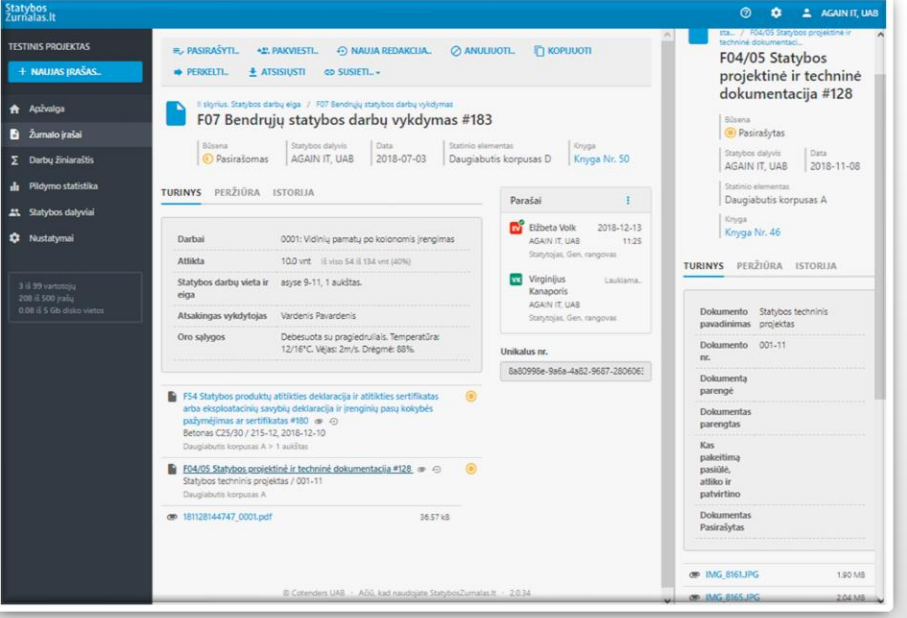

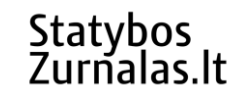

### Prisegtukų peržiūra

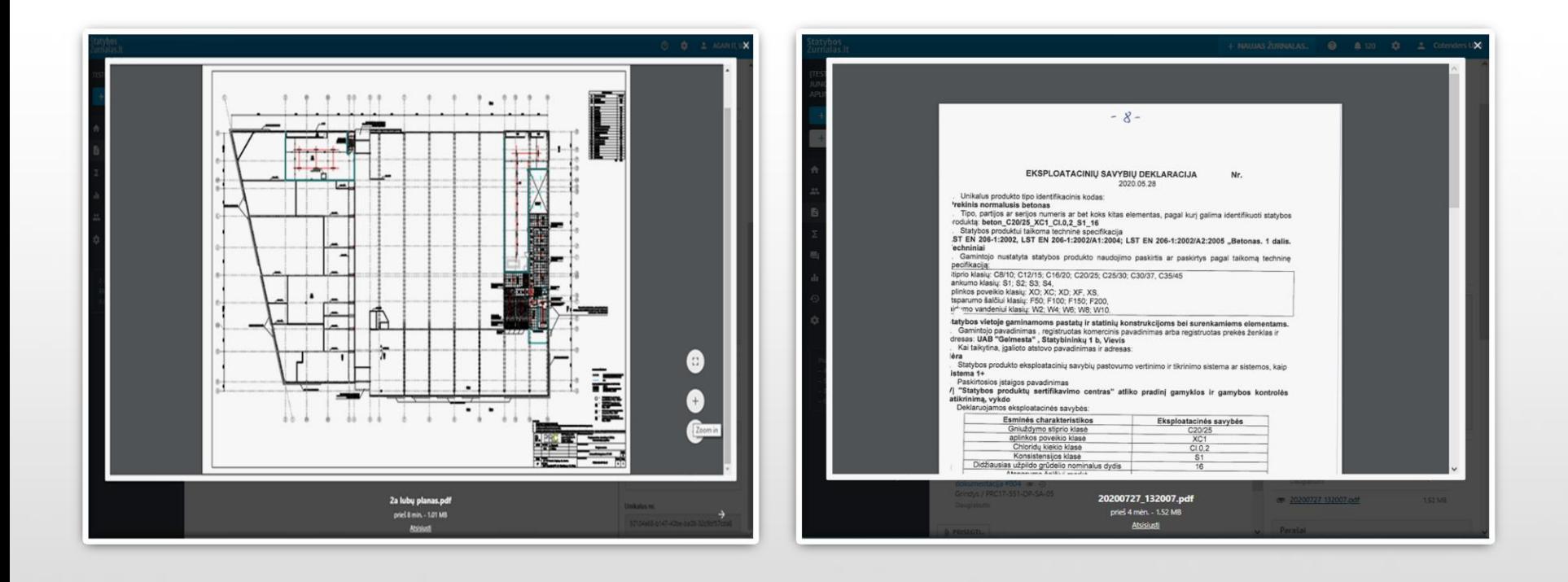

### Pasirašo saugiu elektroniniu parašu

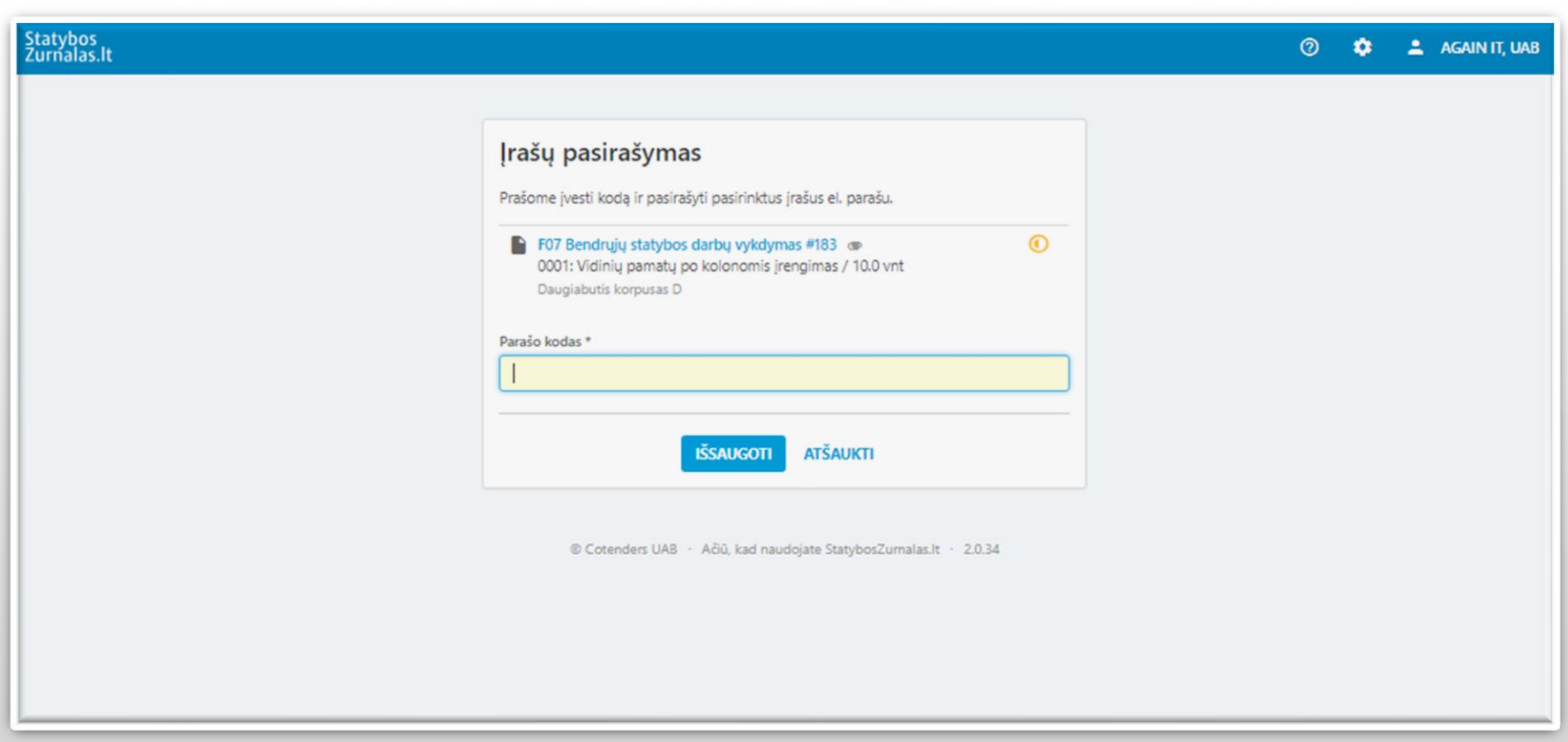

### Kontroliuojančių asmenų pastabos susietiems įrašams

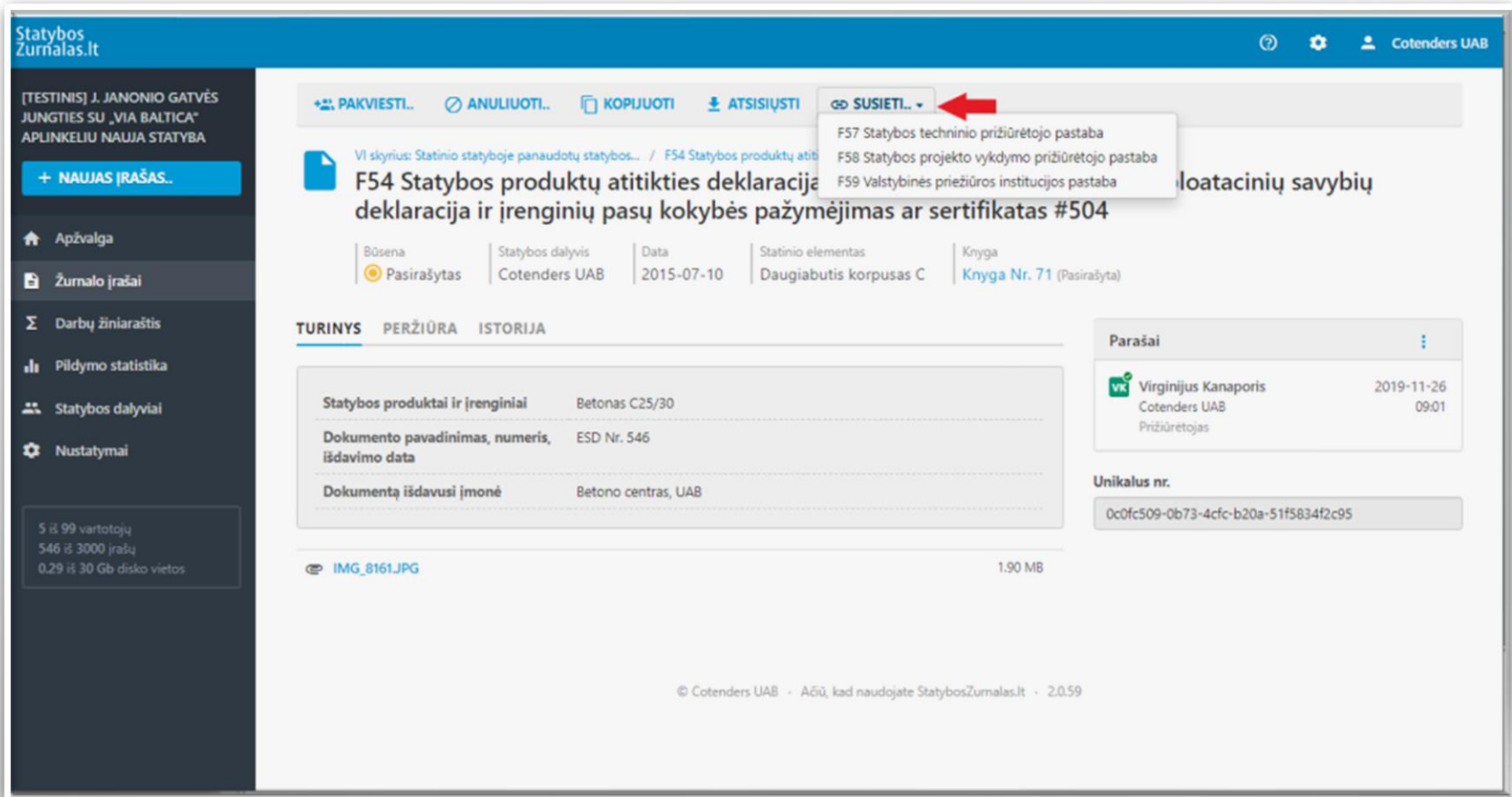

### Kontroliuojančių asmenų pastabos (bendros objektui)

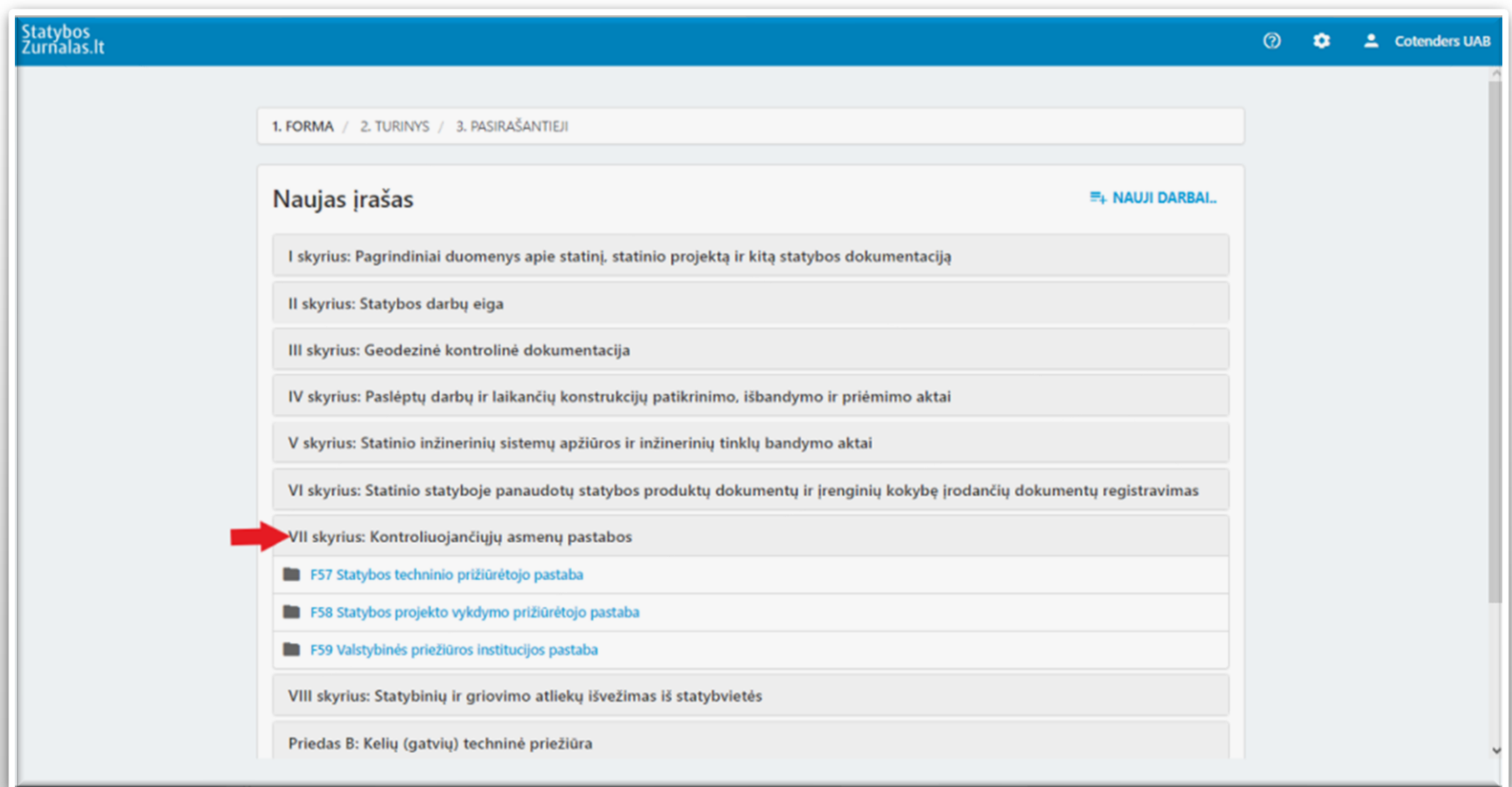

### F57 formos pildymas

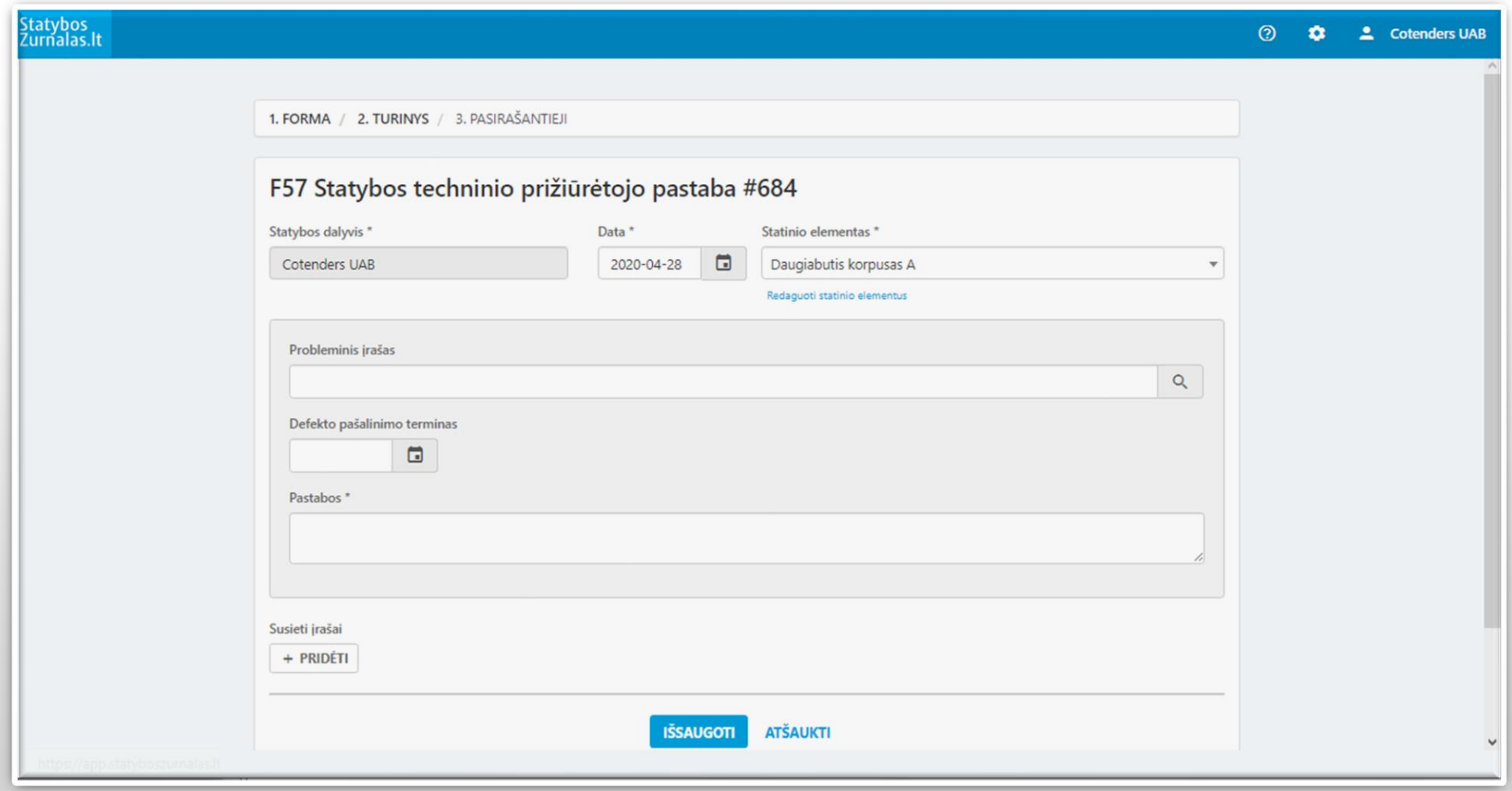

### F57 užpildyta forma

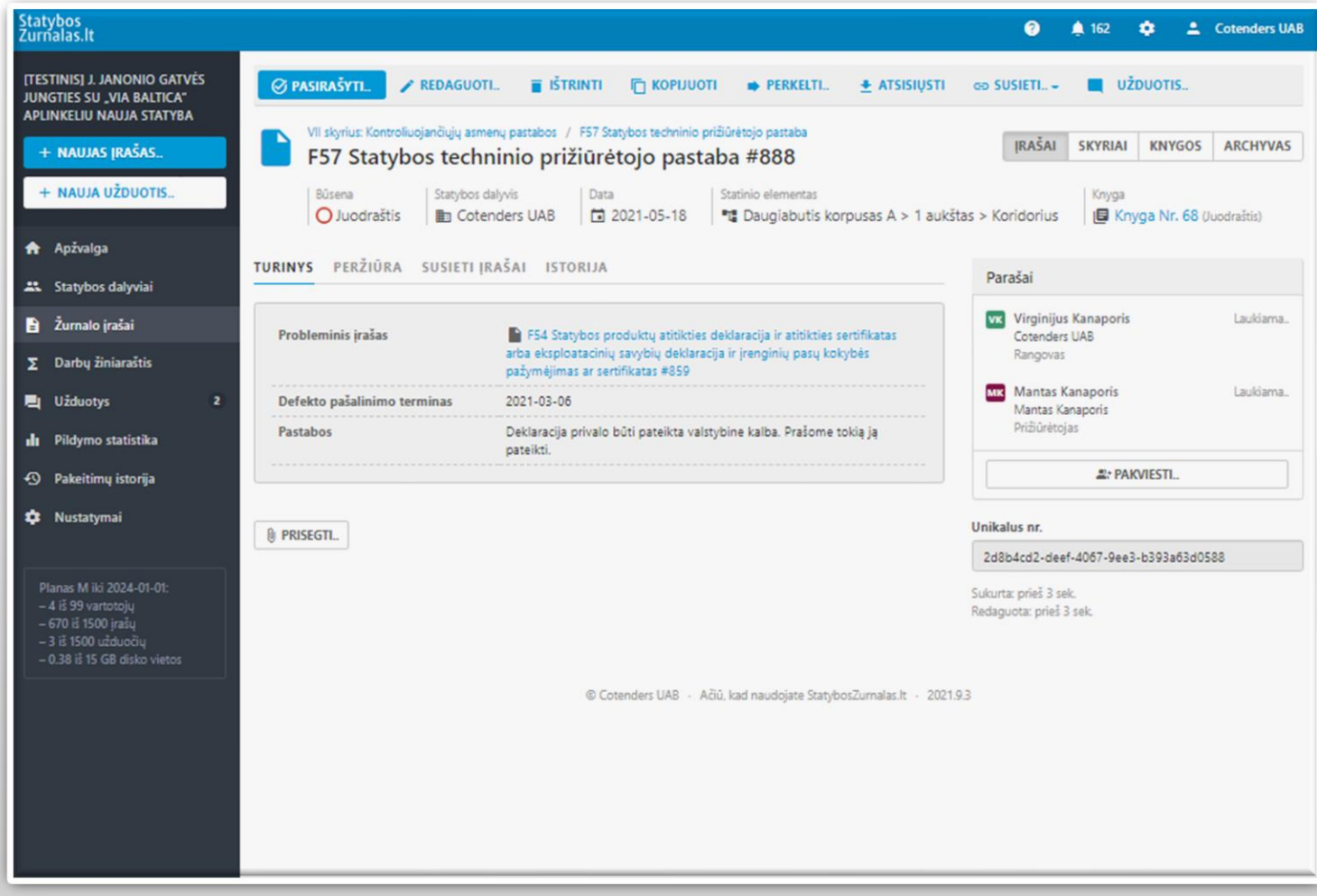

### Pranešimas apie pašalintus trūkumus

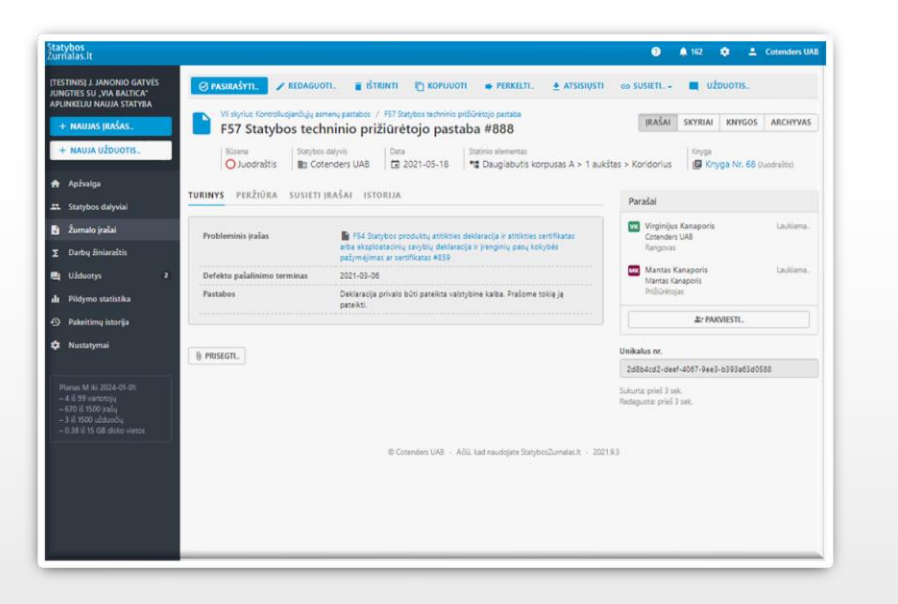

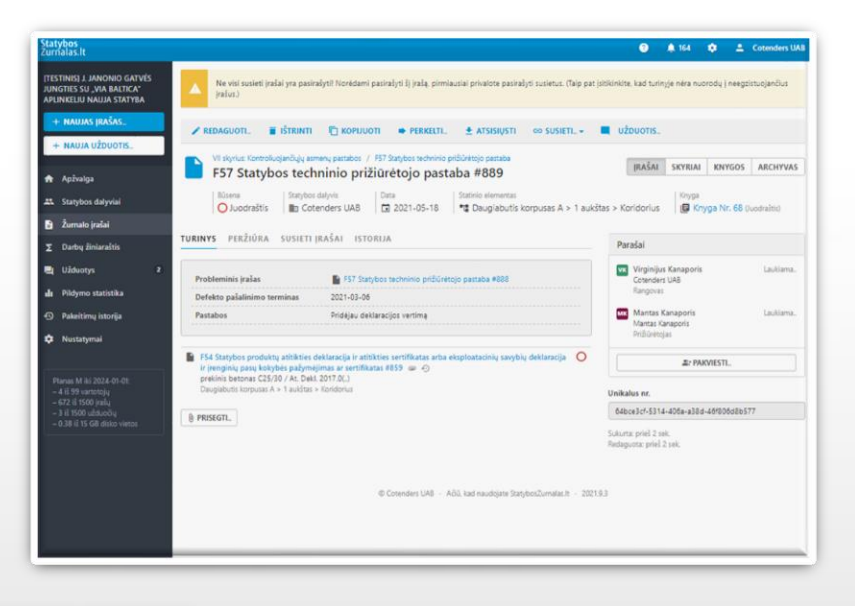

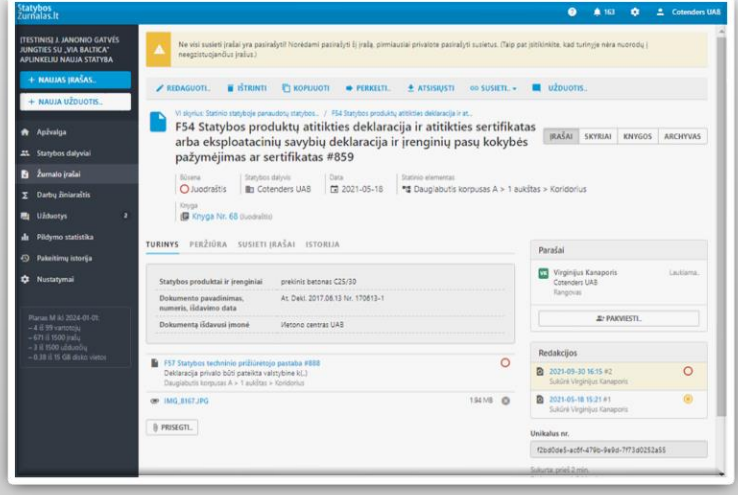

### Pasirašo mobiliu elektroniniu parašu

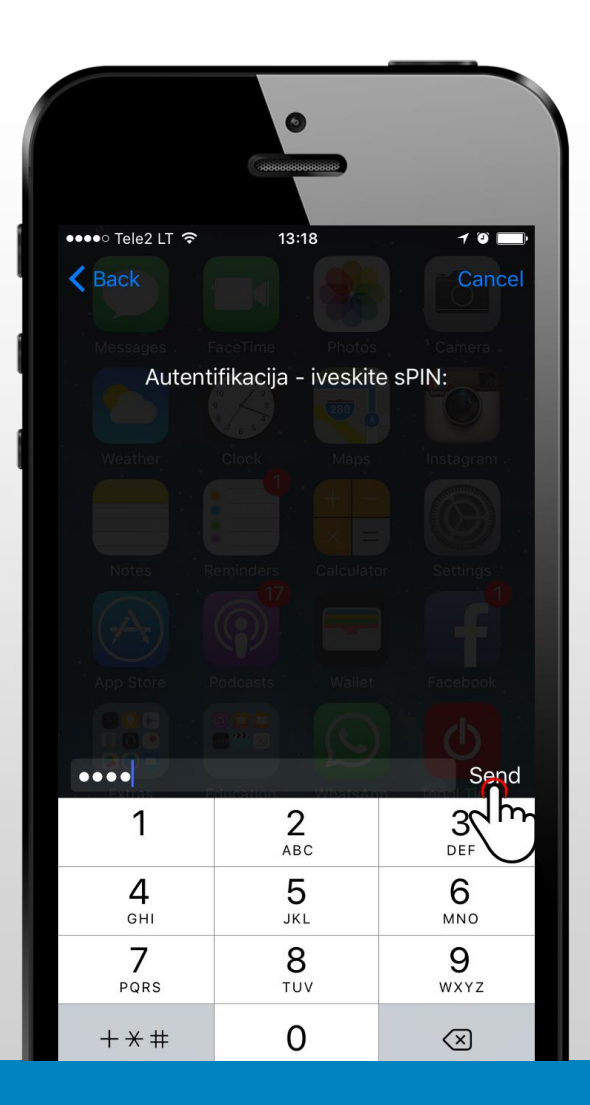

### Suformuoja elektroninį dokumentą

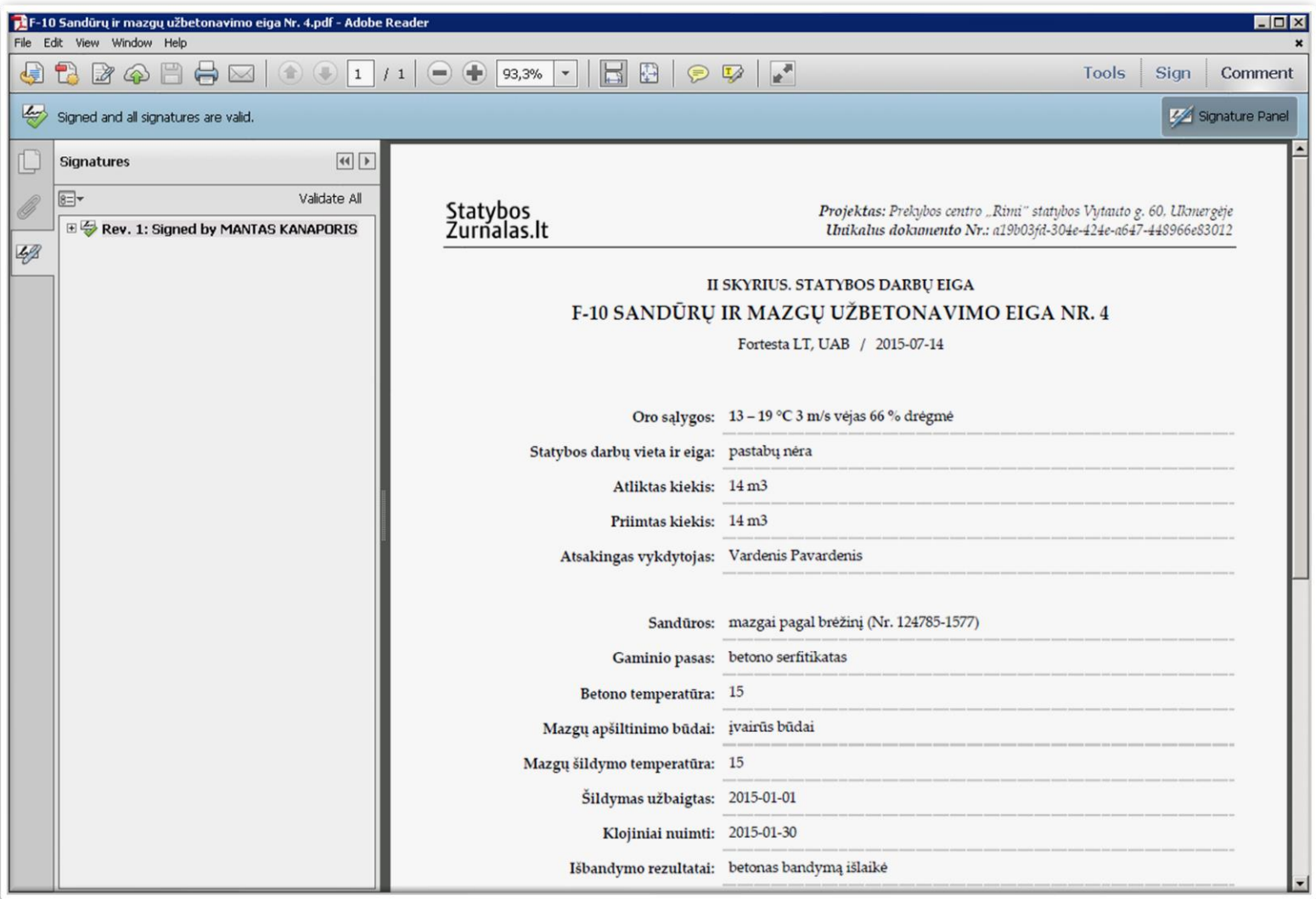

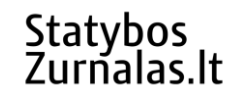

### Užduotys (susirašinėjimai)

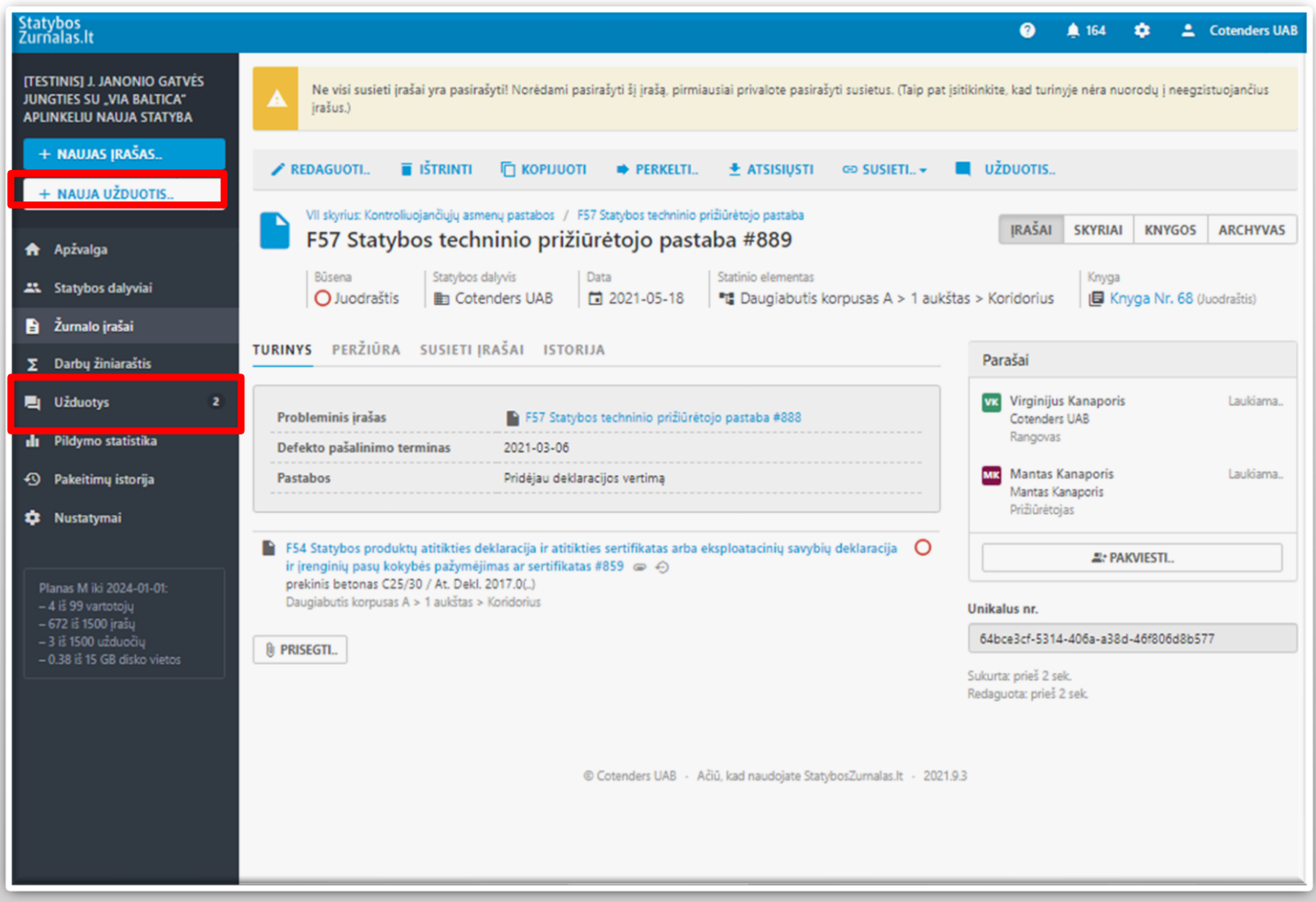

### Nauja užduotis (pasitarimų protokolas)

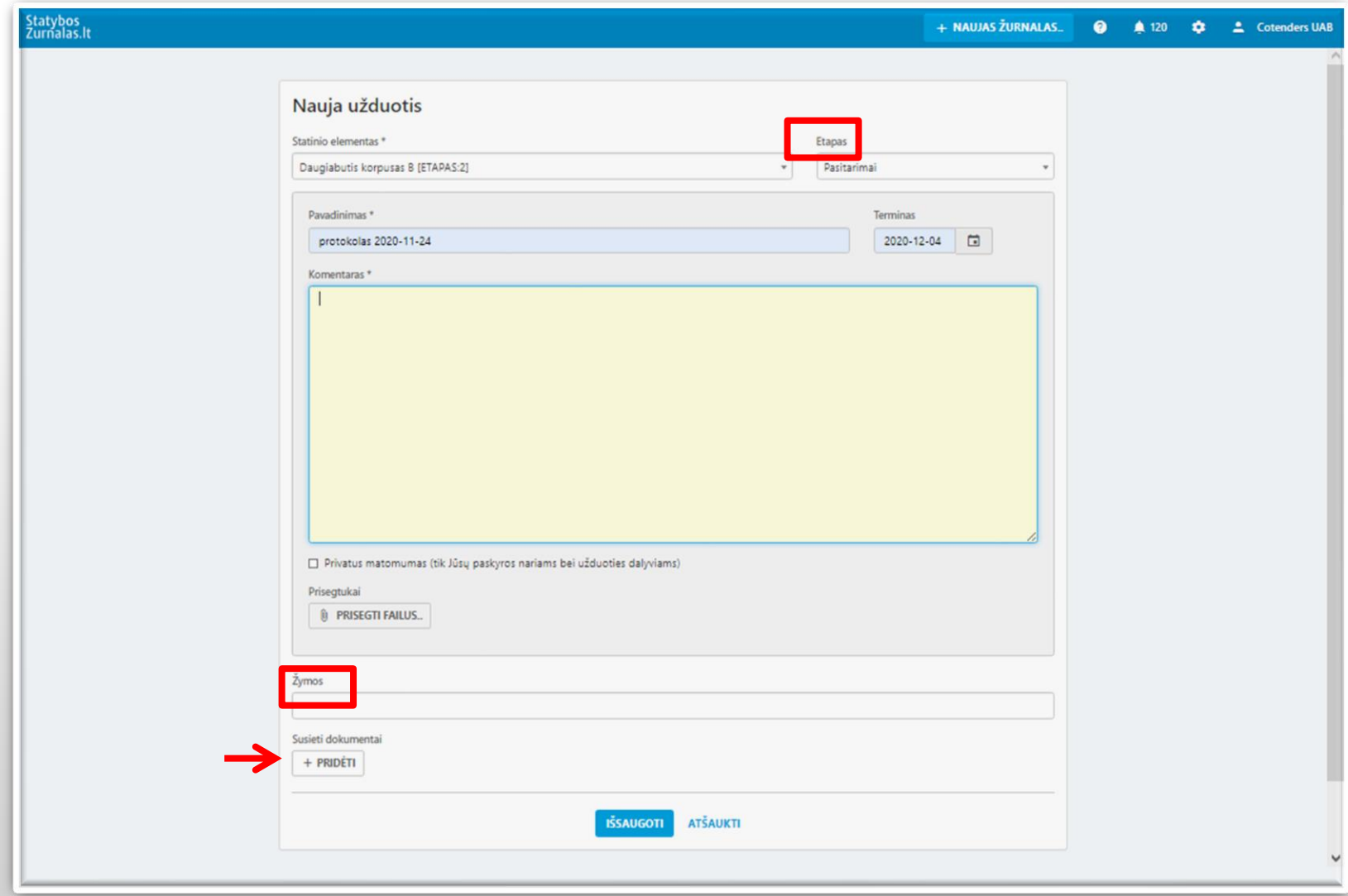

### Užduočių užbaigimas - komentavimas

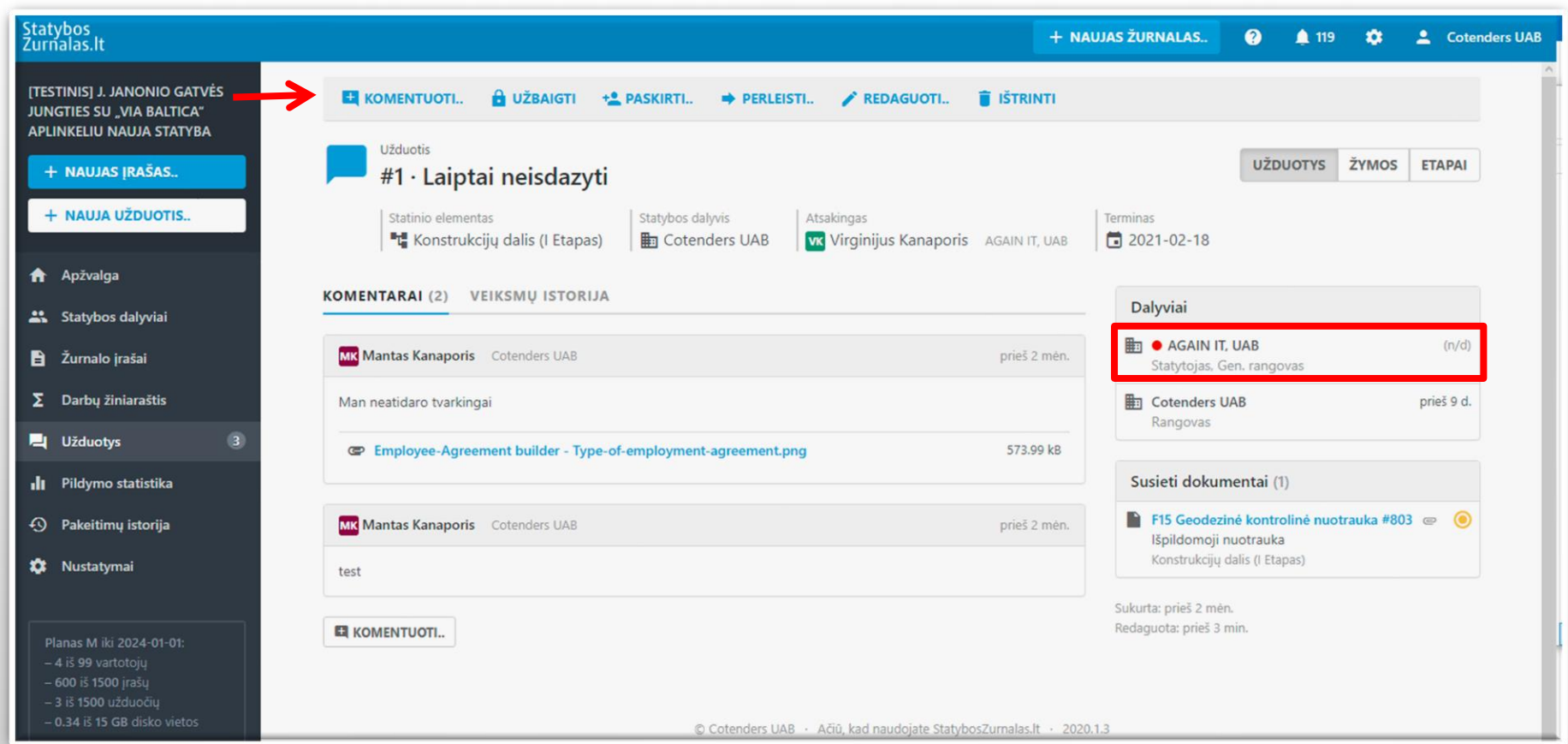

### Užduočių (susirašinėjimo) funkcija

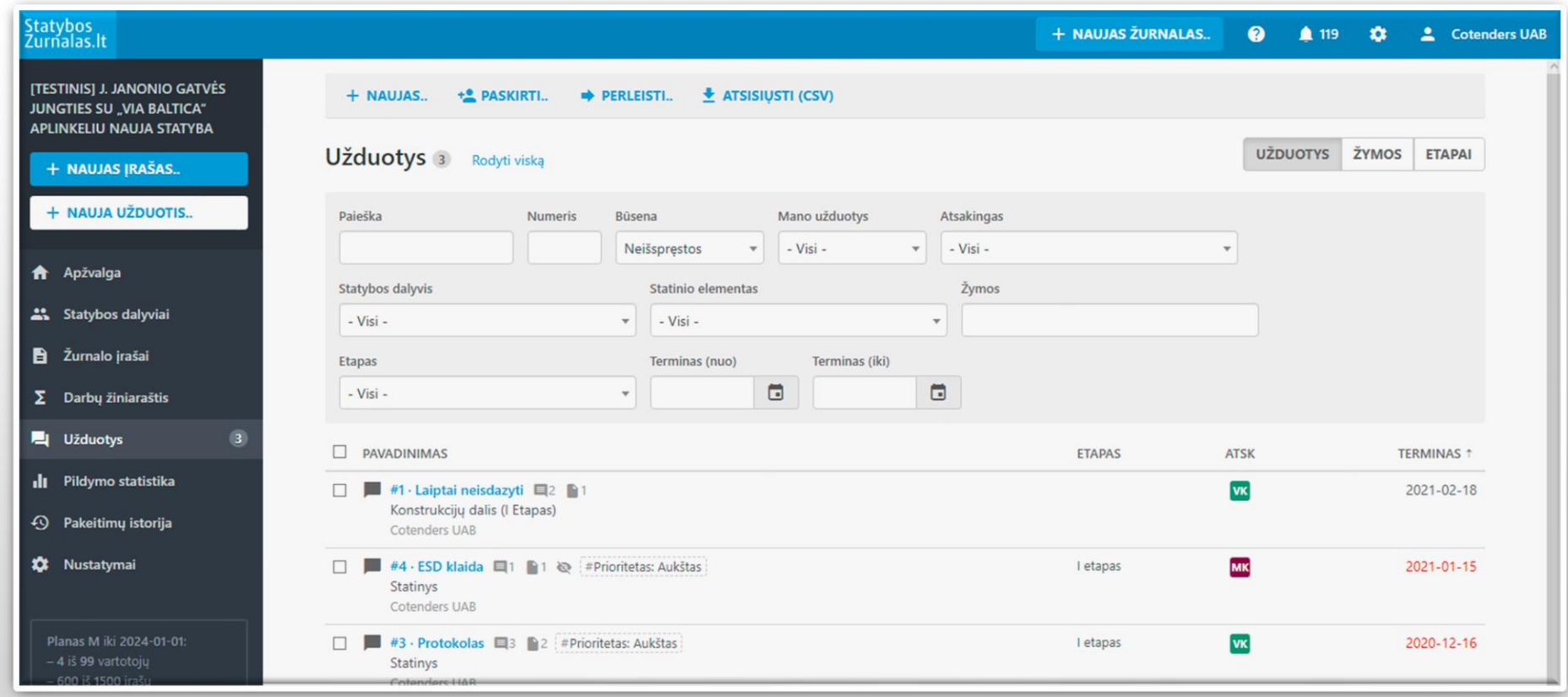

# Inspektorius

### Užfiksuoja pastabą ir įkelia nuotrauką

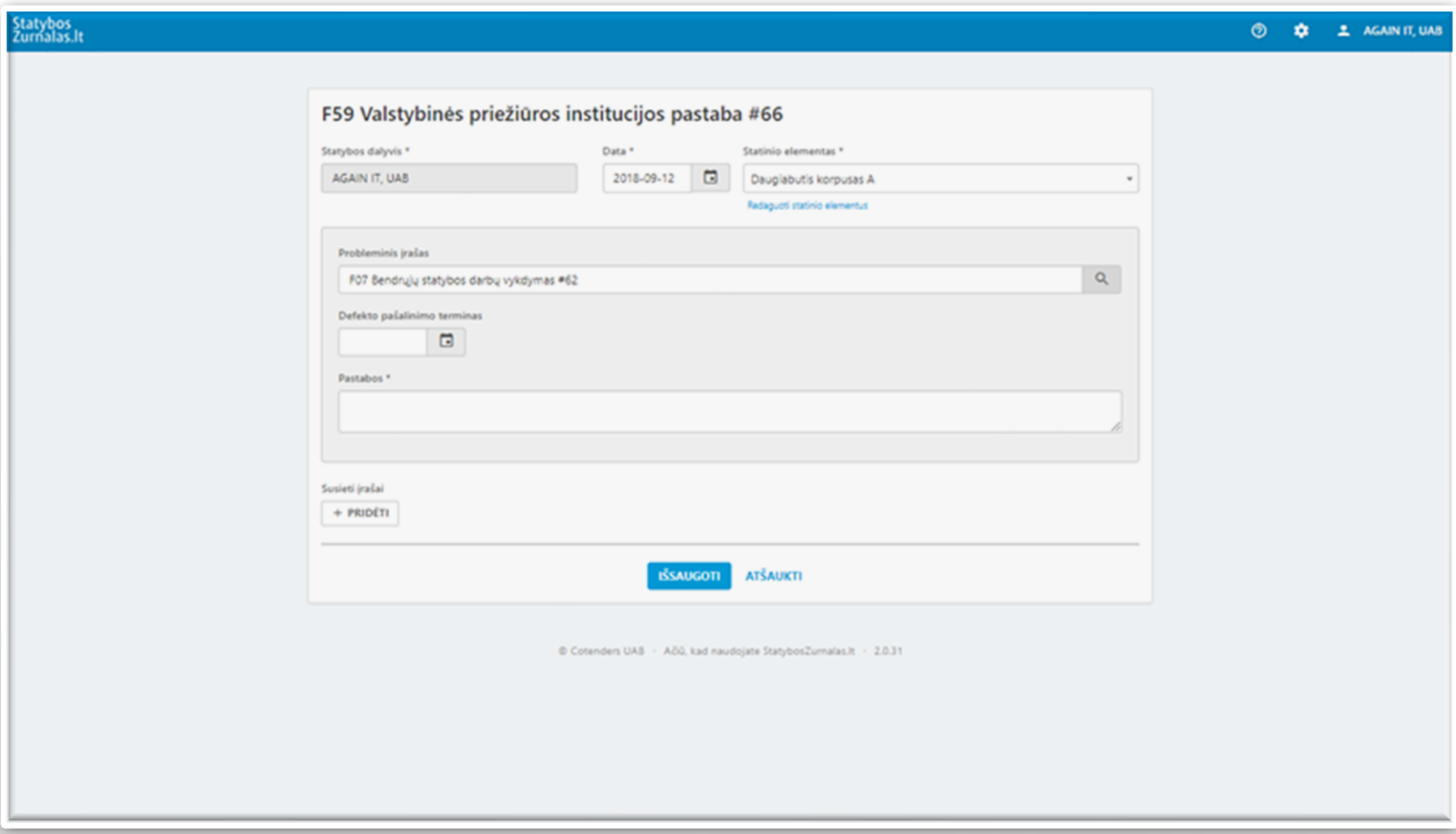

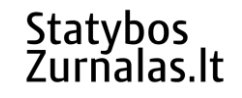

### Kaupiama pakeitimų istorija

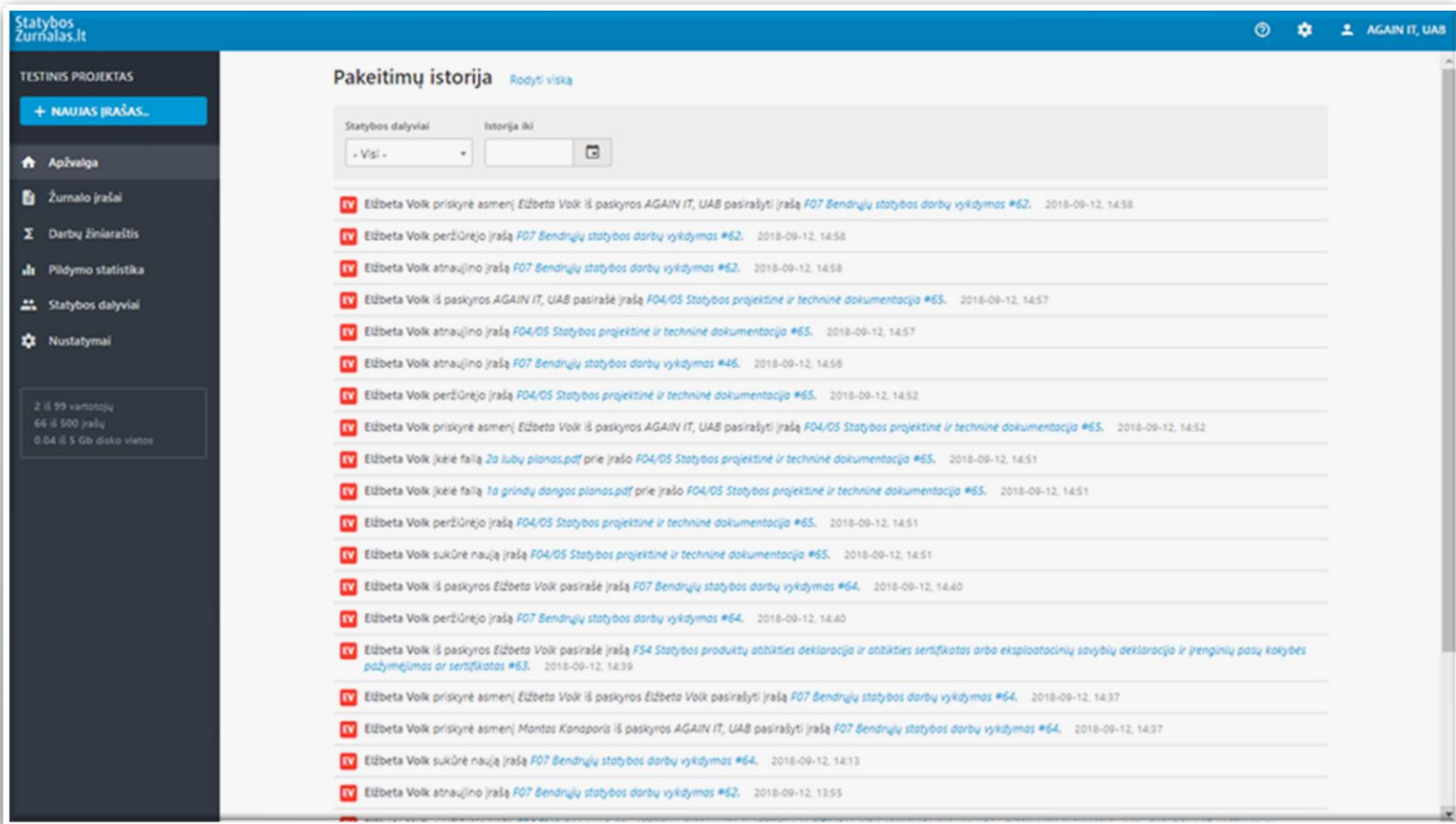

### Eksportuoja archyvinę kopiją

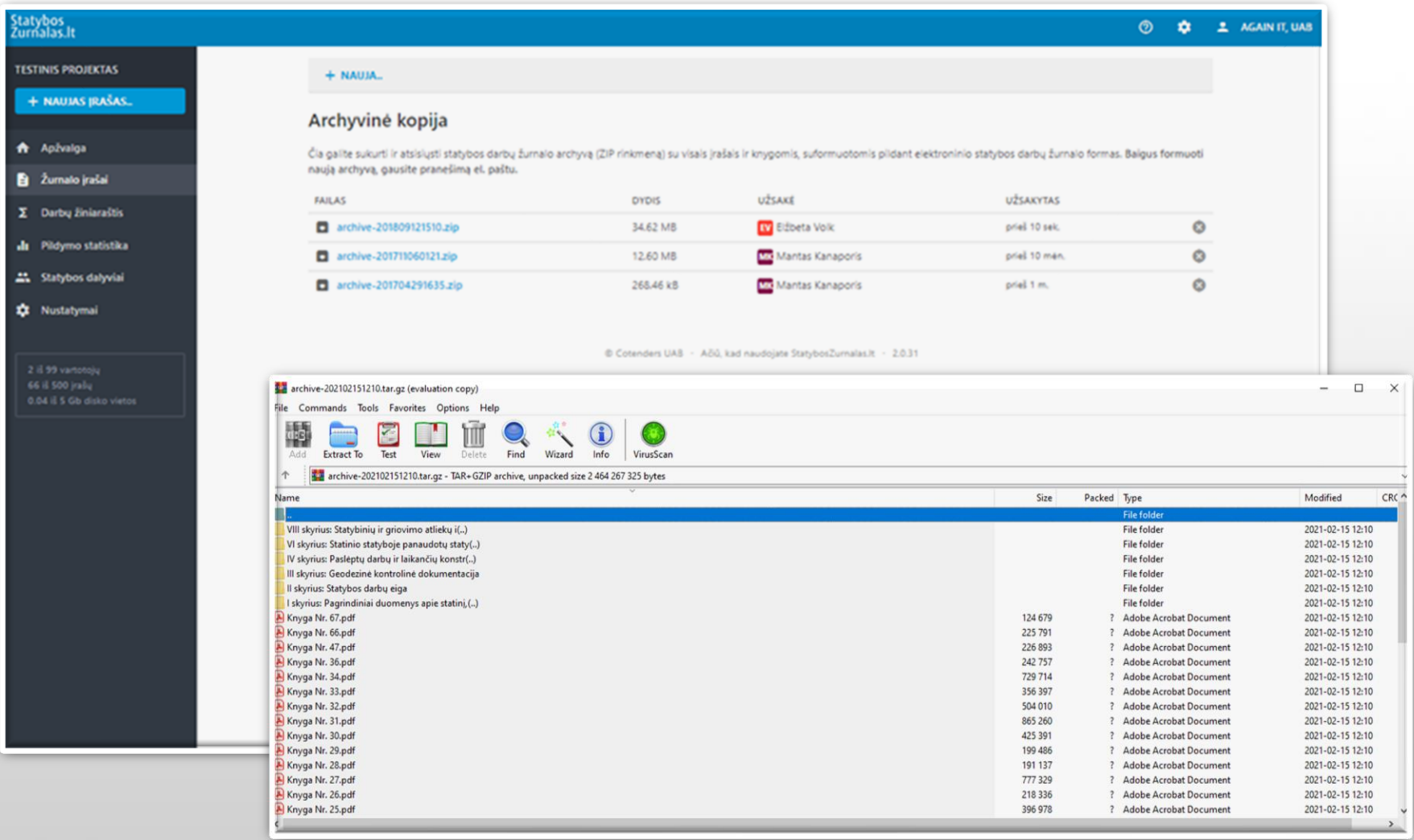

### Užbaigia žurnalą

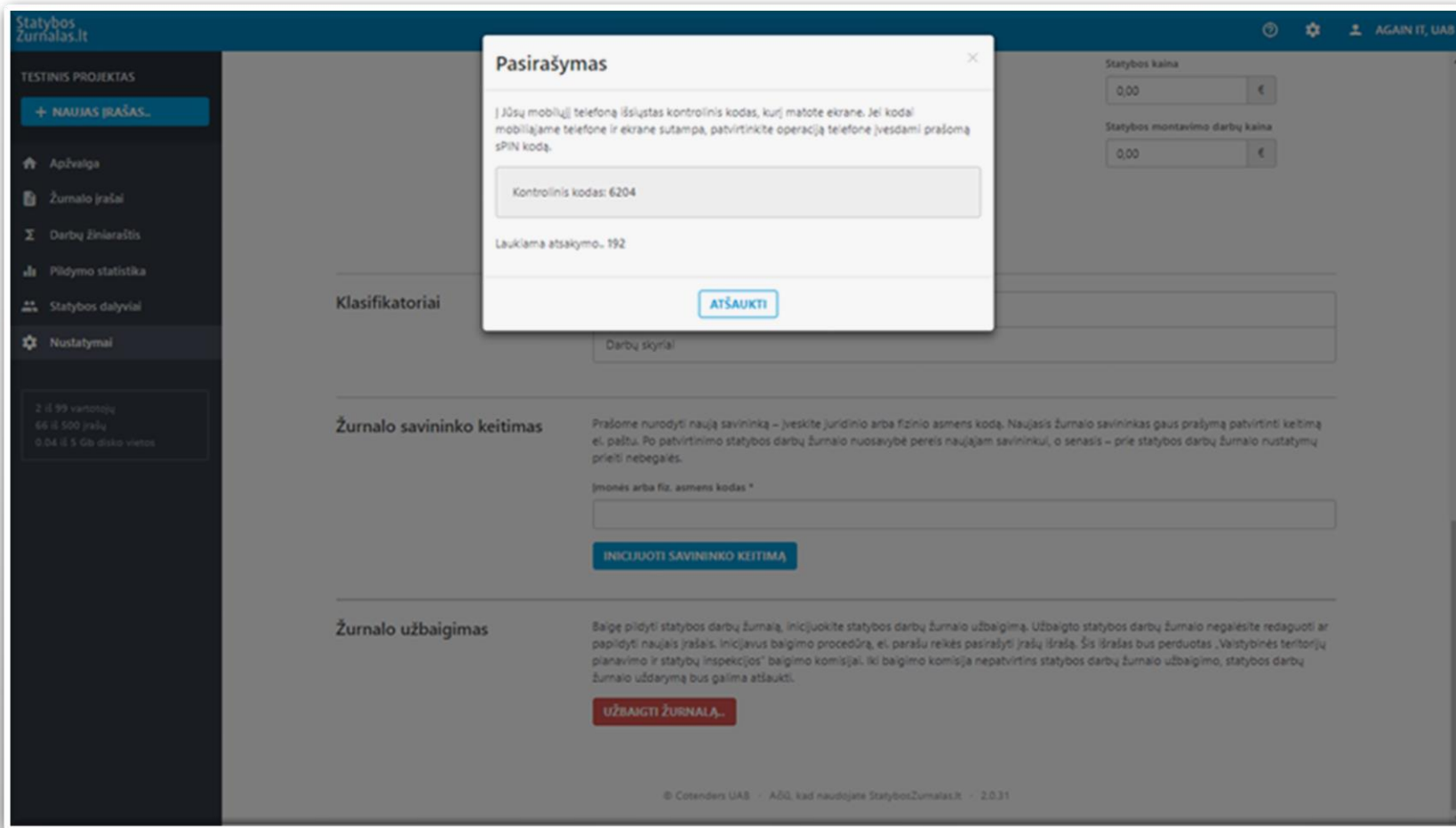

### Pasirašo mobiliu elektroniniu parašu

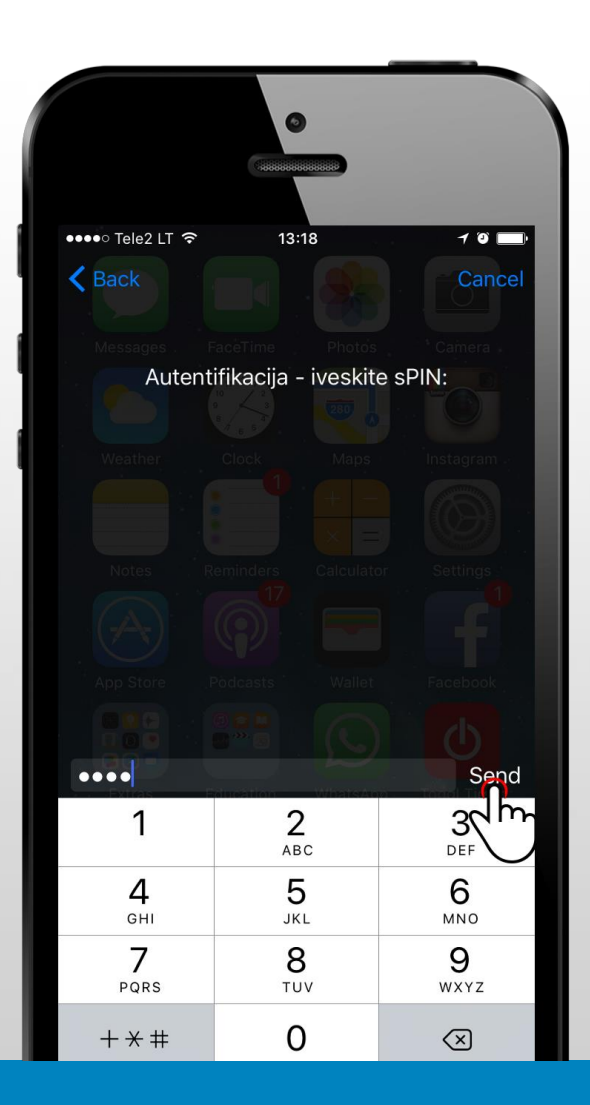

### Mano pasirašymui - priminimo varpelis

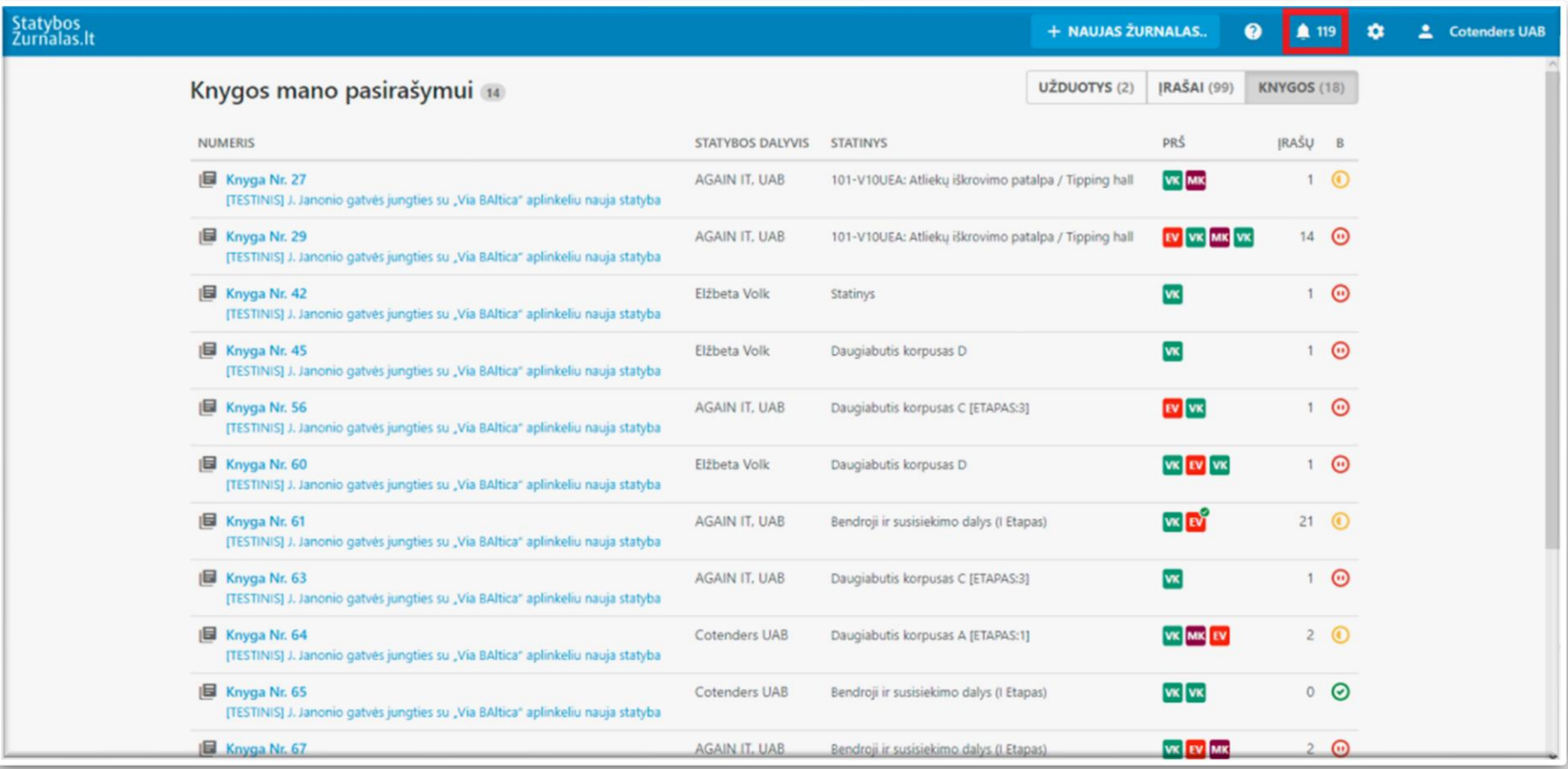

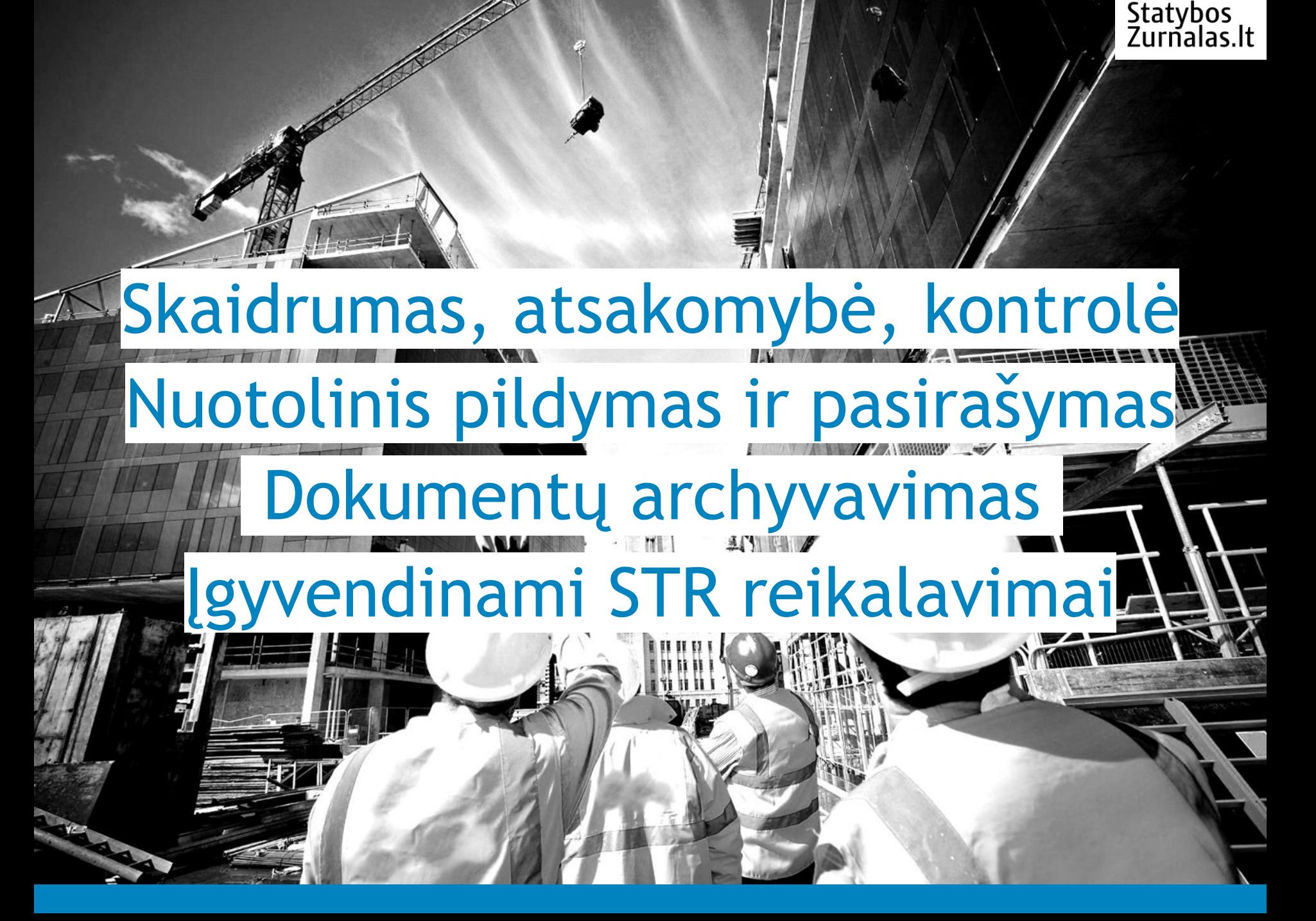

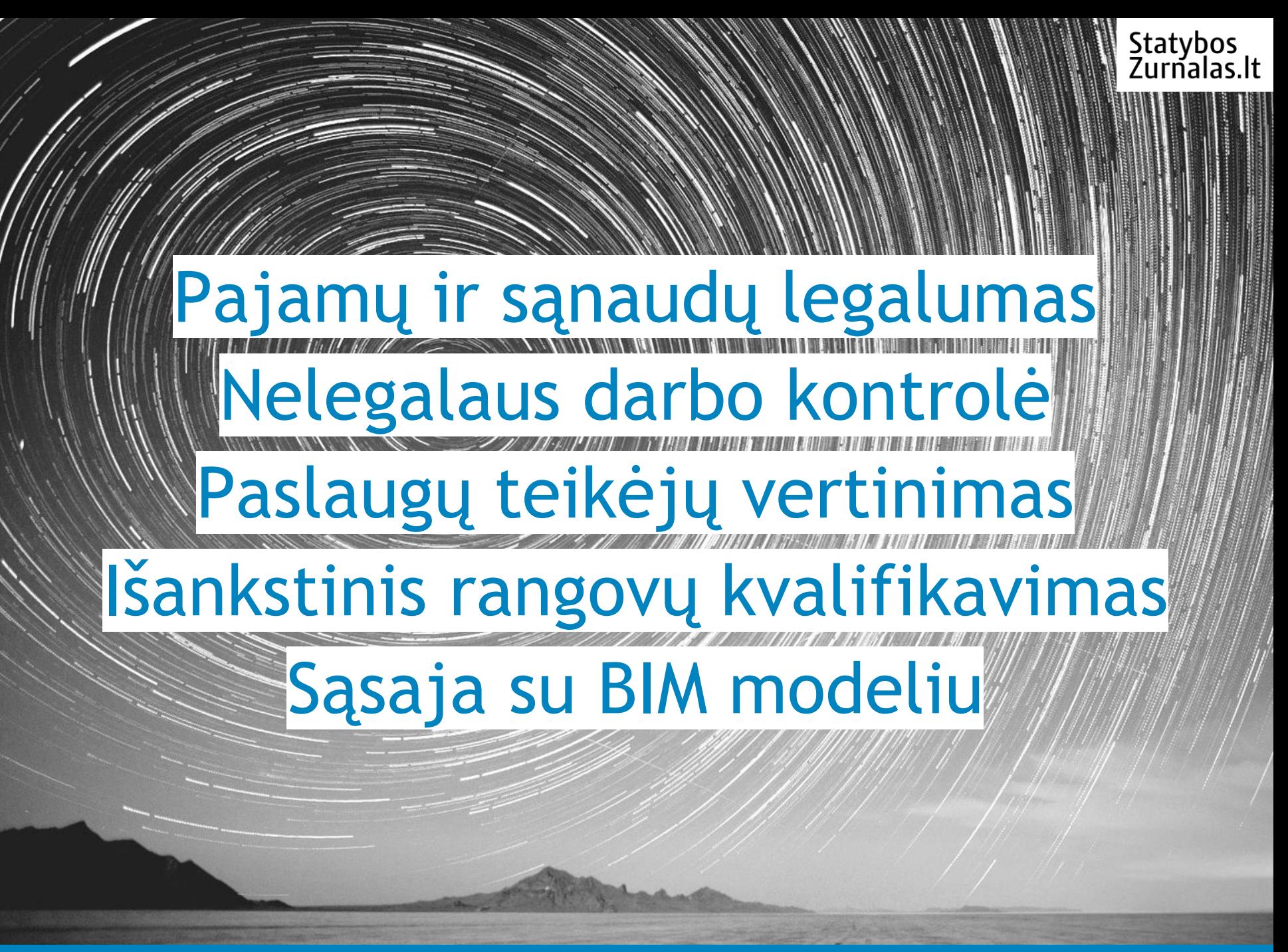

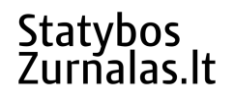

### Nuo ko pradėti?

#### **Statybos** Užsakovas de Statybus

#### Statybos dalyviai

### StatybosZurnalas.lt Lietuvoje

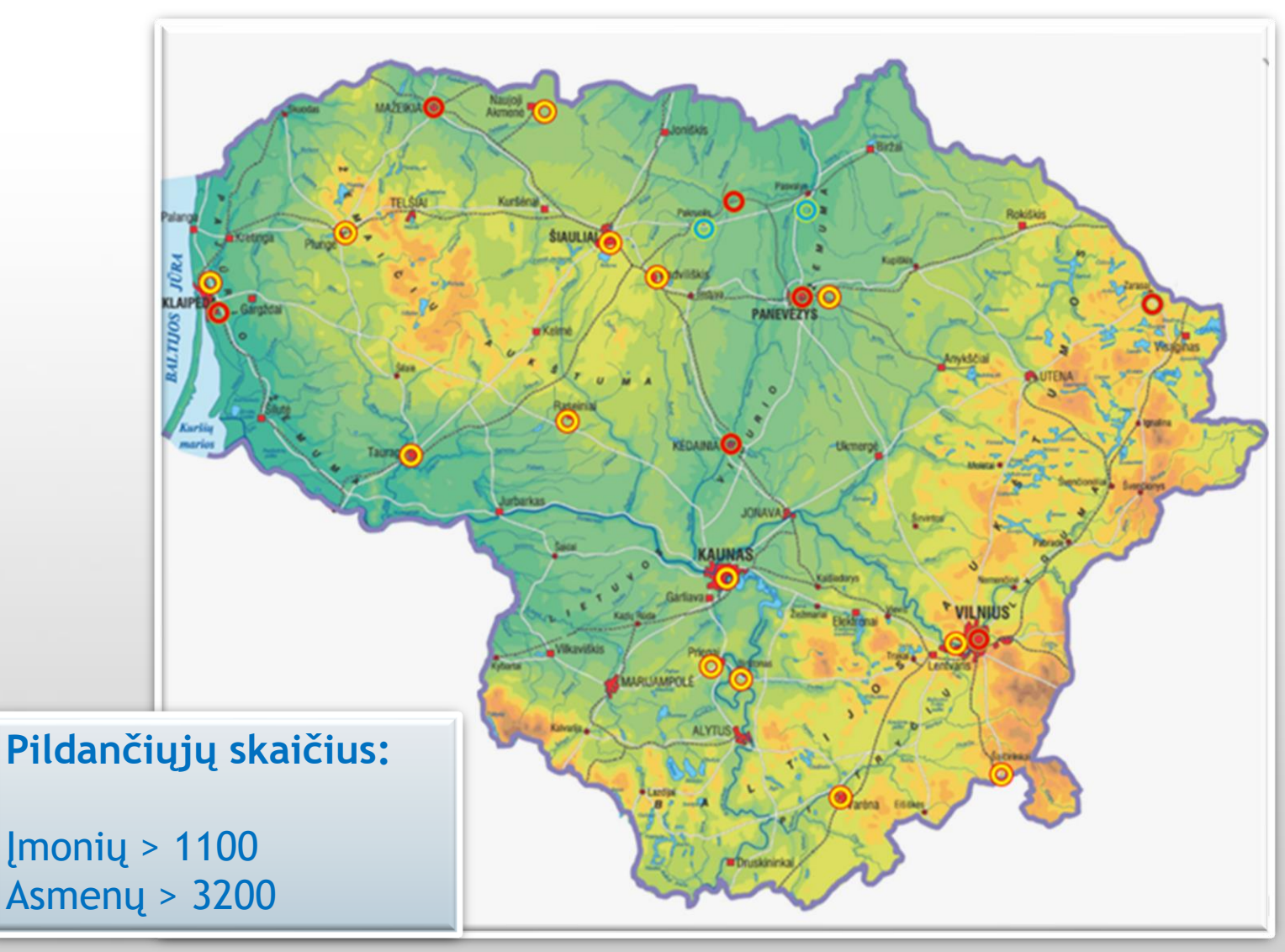